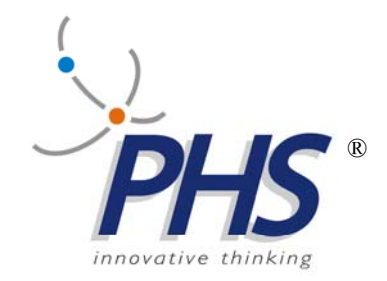

# **TTSMAN**

# **Versione per I5 IBM**

 21.06.2013 Vers. 1.10

**TTS, STREAMTTS, TTSMAN, EMULTTS, sono marchi registrati della PHS srl.** 

# **INDICE:**

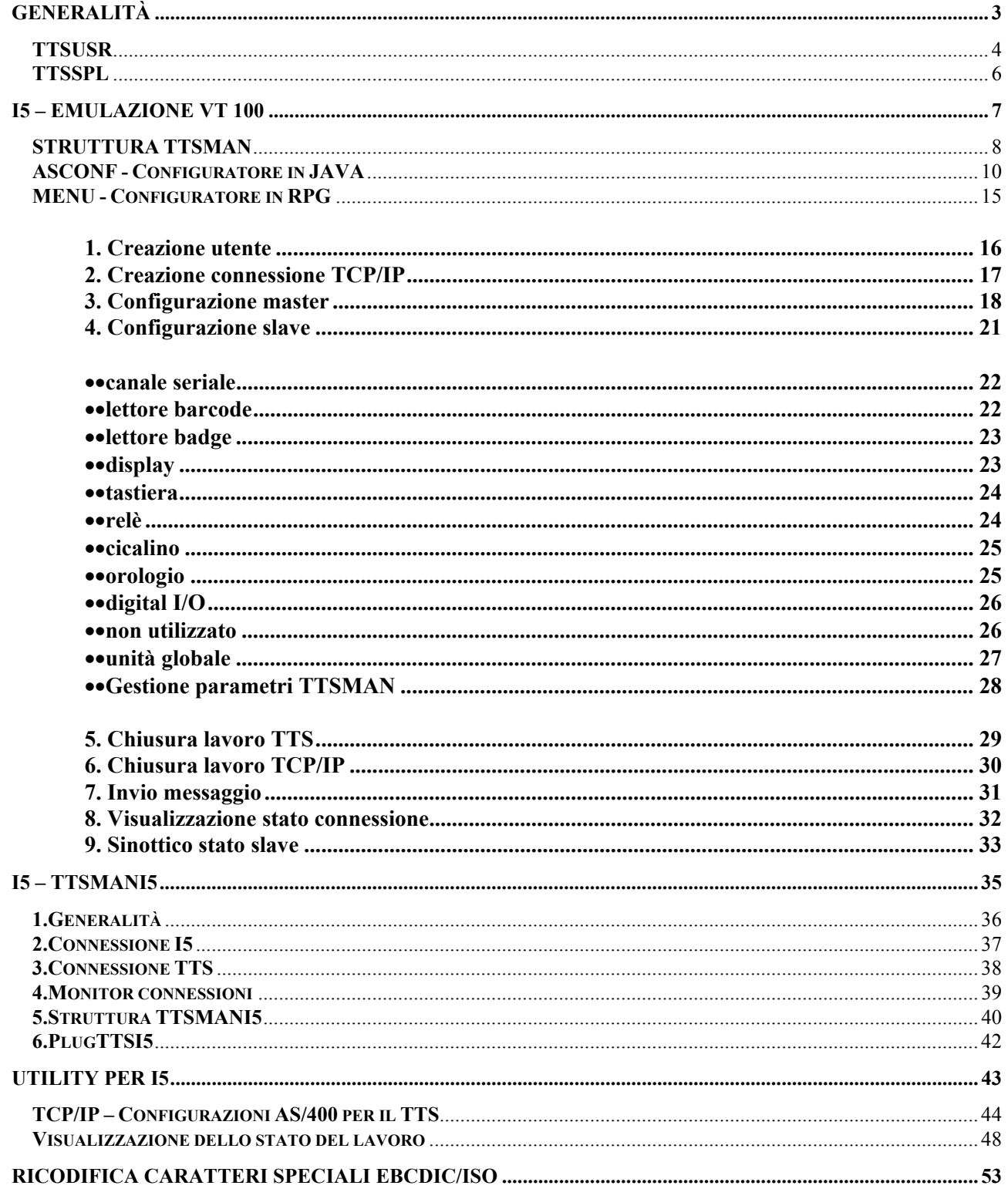

 $\subseteq$  INDICE

#### **Generalità**

Per il sistema IBM I5/OS (o OS/400) esistono due soluzioni:

- a) una completamente RPG,che sfrutta la capacità del sistema TTS di emulare l'ambiente IBM e di collegarsi in emulazione VT 100 su connessione TCP/IP,presentandosi come un utente I5;
- b) l'altra in RPG e Java,in questo caso il sistema TTS è gestito tramite un'applicazione Java,predefinita,residente su un server locale che scambia dati con quella su I5 tramite delle procedure SQL.

Le due soluzioni sono compatibli,perché usano due programmi RPG (TTSUSR e TTSSPL) per interfacciare gli applicativi gestionali.

Il **TTSUSR** gestisce eventi interattivi,cioè viene chiamato ogni volta che dal campo arriva una richiesta nella forma di una stringa TTS.

Il **TTSSPL** gestisce azioni dell'applicativo verso il campo (segnalazioni, attivazioni,ecc.) tramite stringhe TTS.

Per l'I5 IBM sono fornite in SAVF,due librerie:

- a) **PHS** (contenente oggetti e sorgenti operativi);
- b) **PHSSRC** (contenente tutti i sorgenti).

#### **TTSUSR**

Il TTSUSR é un applicativo di tipo interattivo che é chiamato, quando é disponibile un dato da elaborare, nella modalitá seguente:

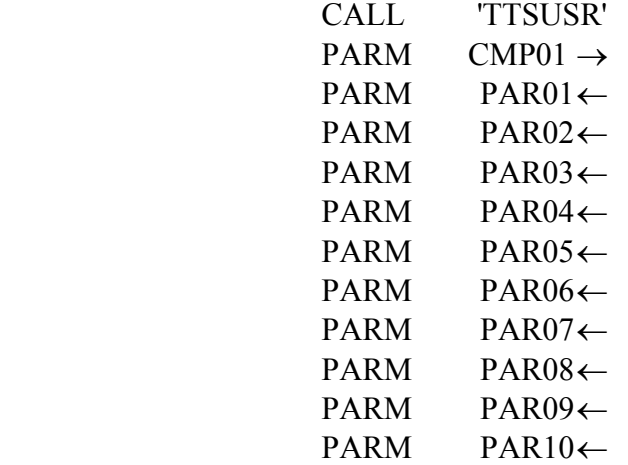

Il parametro CMP01 contiene la stringa TTS ricevuta, i parametri (PAR01¸PAR10) debbono essere restituiti dall' applicativo TTSUSR blencati o contenenti stringhe TTS.

L' applicativo TTSUSR deve essere scritto per gestire i dati ricevuti da ogni singola unitá logica di uno slave; ad esempio detta ADUL il terzo carattere del parametro CMP01 la struttura fondamentale può essere simile a quella riportata di seguito; poichè la stringa TTS informa sul tipo di dato che il campo ha generato é possibile schedulare l'elaborazione necessaria.

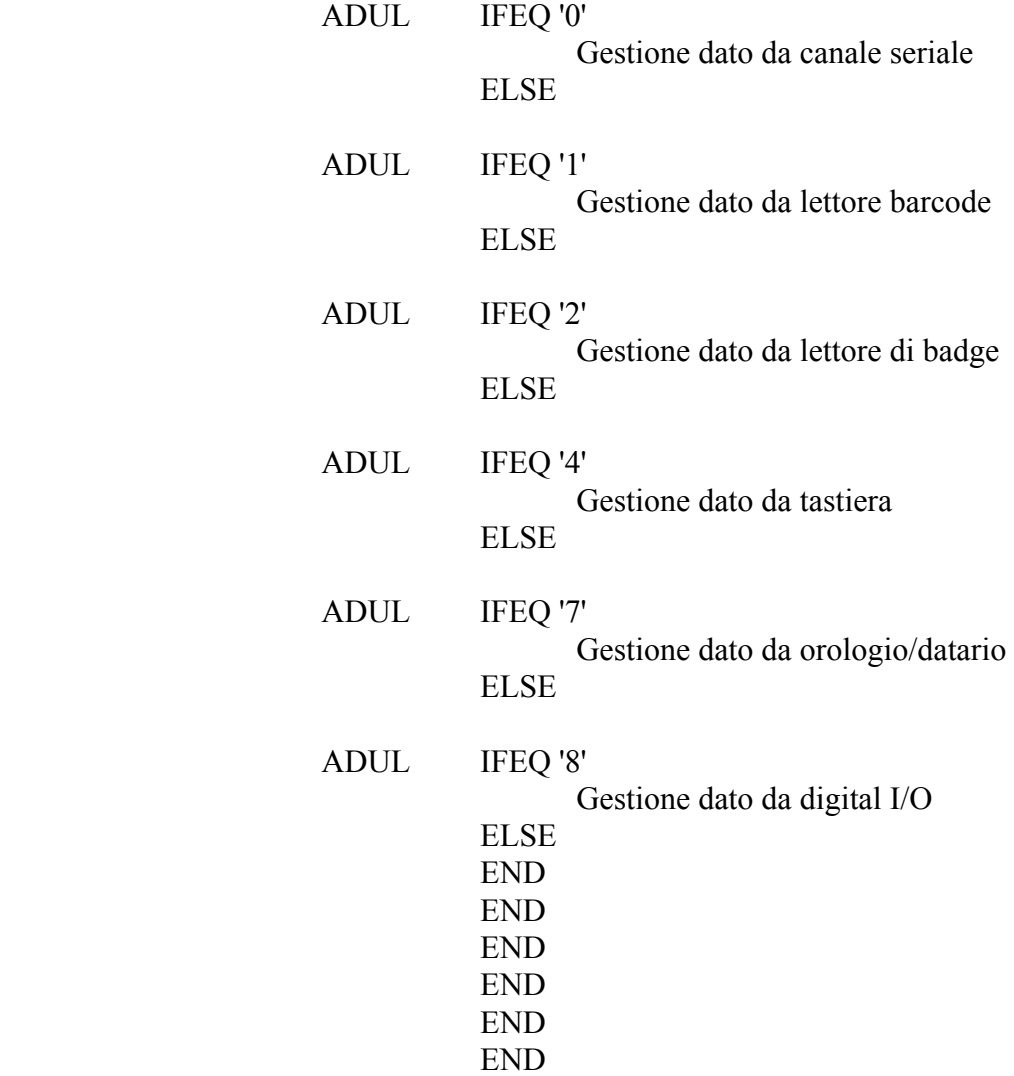

Nelle varie gestioni si fá quanto opportuno, in particolare si possono assegnare i parametri (PAR01¸PAR10) con stringhe TTS, per inviare comandi, o dati alle unitá logiche degli slave TTS (display, canale seriale, cicalino, relé, output digitali).

#### **TTSSPL**

La chiamata del TTSSPL cambia in base alla soluzione scelta.

Nell'emulazione VT 100, è attivato tramite un " send break message" con un testo codificato(vedi **STREAM.pdf**),ad esempio '???2PARM';mentre l'altra soluzione prevede la scrittura nella coda dati TTSDTQI5 dello stesso testo.

Il TTSSPL è chiamato con la modalitá seguente:

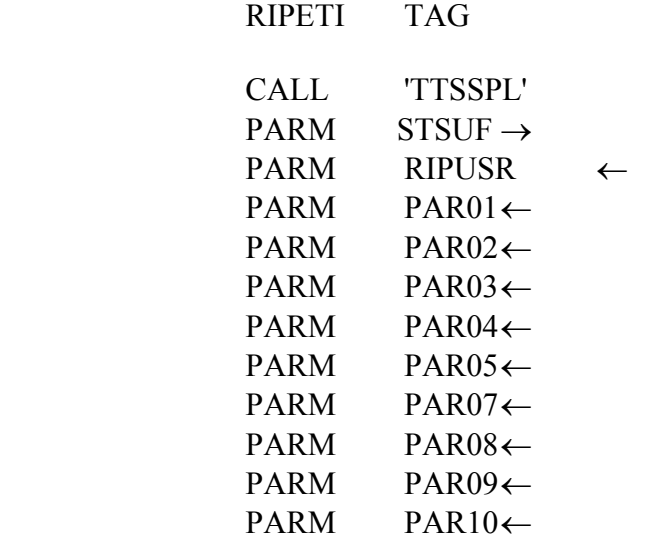

Trasmissione parametri PAR non blencati

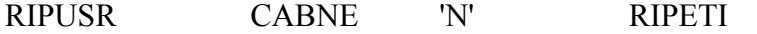

Il parametro STSUF contiene un carattere per ogni unitá fisica (slave), indicante il suo stato (attivo o disattivo); i parametri (PAR01¸PAR10) debbono essere restituiti dallo applicativo TTSSPL blencati o contenenti stringhe TTS; il parametro RIPUSR se é diverso da 'N' permette la richiamata dell' applicativo TTSSPL, qualora i 10 parametri non siano sufficienti a realizzare le azioni volute.

L' applicativo TTSSPL deve essere scritto per realizzare le azioni volute ed inviare dati o comandi alle unitá logiche degli slave TTS (qualora attivi) (display, canale seriale, cicalino, relé, output digitali).

# **I5-Emulazione VT 100**

 $\subseteq$  INDICE

#### **STRUTTURA TTSMAN**

Il **TTSMAN** viene richiamato da un utente TTS tramite il programma iniziale **TTSCL** che viene personalizzato per l'applicazione in sviluppo.

L'applicativo (scritto in RPG) ha lo scopo di gestire il TTS e di collegarlo a degli applicativi; esso ha la struttura di figura:

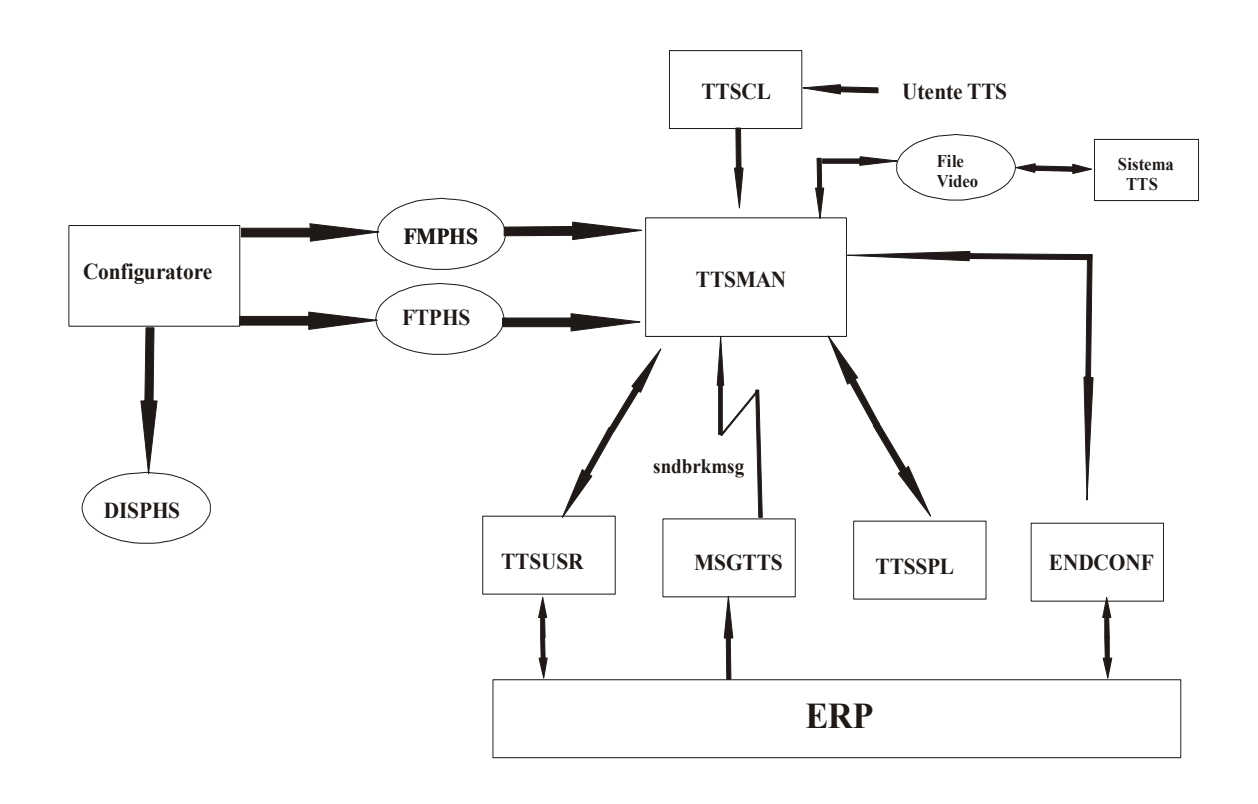

**TTSMAN**: è il cuore dell'applicativo TTS, esso:

- a) gestisce, tramite un file video, la trasmissione e la ricezione dei dati dalla linea di comunicazione;
- b) configura, tramite i file FTPHS ed FMPHS, tutte le unità collegate ed attive;
- c) attiva gli applicativi di utente, TTSUSR e TTSSPL;
- d) attiva il programma ENDCONF al completamento della configurazione di ogni slave TTS.

## **FMPHS**: contiene i parametri per configurare le funzionalità master di un dispositivo TTS (IP\_master,IP\_Host,client/server,ecc.), previsto nel progetto.

#### **FTPHS:** contiene i parametri per configurare tutti gli slave TTS del progetto.

#### **DISPHS:** contiene tutti i formati video previsti per il display degli slave TTS.

La libreria PHS contiene il file dei sorgenti **QPGMSRC**,in esso i membri principali per l' applicazione sono:

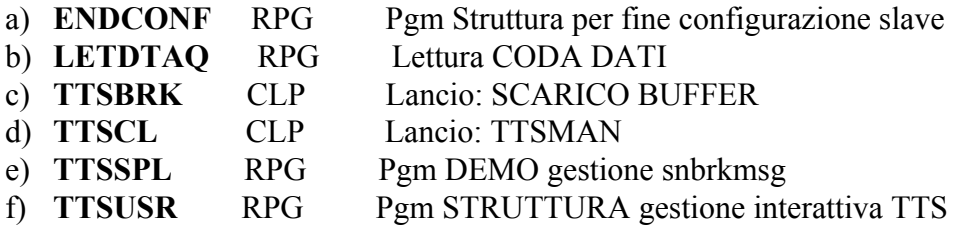

Tra gli oggetti presenti nella libreria PHS è importante:

**MSGTTS** \*PGM CLP Send break message ad utente TTS

Per la struttura del sistema TTS è fondamentale gestire i file FMPHS e FTPHS;a tale scopo sono fornite due applicazioni per configurare e mantenere tutte le configurazioni necessarie al progetto:

- a) l'applicazione **ASCONF** Java con interfaccia grafica;
- b) l'appicazione **MENU** RPG con interfaccia a caratteri.

#### **ASCONF - Configuratore in JAVA**

Il configuratore ASCONF è un applicativo Java, che permette di collegarsi all'I5 e realizzare da remoto le funzioni:

- 1. **creazione utente**;
- 2. **creazione connessione TCP/IP**;
- 3. **configurazione master**;
- 4. **configurazione slave**;

quindi vengono creati gli utenti ed aggiornati i file FMPHS e FTPHS che contengono tutte le configurazioni del sistema TTS.

Inoltre viene aggiornato il file DISPHS che contiene fino a 128 videate formattate.

La libreria PHS deve essere sempre presente e deve contenere i file (anche vuoti):

 **FMPHS FMPHSNEW FTPHS FTPHSNEW DISPHS DISPHSNEW** 

Per attivare il configuratore bisogna, dalla riga comandi, lanciare il comando SQL che registra la procedura relativa:

## **RUNSQLSTM SRCFILE (PHS/QPGMSRC) SRCMBR (TTSJ01SP1) COMMIT (\*NOME)**

esso è contenuto nel membro **INSTALLA** del file QPGMSRC.

Se si usa questo comando dopo la prima installazione, il TTSJ01SP1 deve essere sostituito con TTSJ01SP2.

Per il corretto funzionamento è importante:

- a) che un utente del tipo IP\* faccia riferimento ad un'unica libreria;
- b) che in ogni libreria sia sempre presente un utente IPTTS\*; a quello di indirizzo fisico più basso viene associato il file FTPHS (configurazioni slave);
- c) che, se si utilizza il configuratore ASCONF su una installazione precedente, nel file FTPHS (vedi configuratore slave) le descrizioni siano modificate con l'aggiunta di "TTSxxS|, dove TTSxxS è il tipo di slave; ad esempio:

 $\subseteq$  INDICE

TTS01 D. Formattato TTS30S

diventa:

# TTS30S|TTS01 D.Formattato TTS30S

questa modifica è indispensabile.

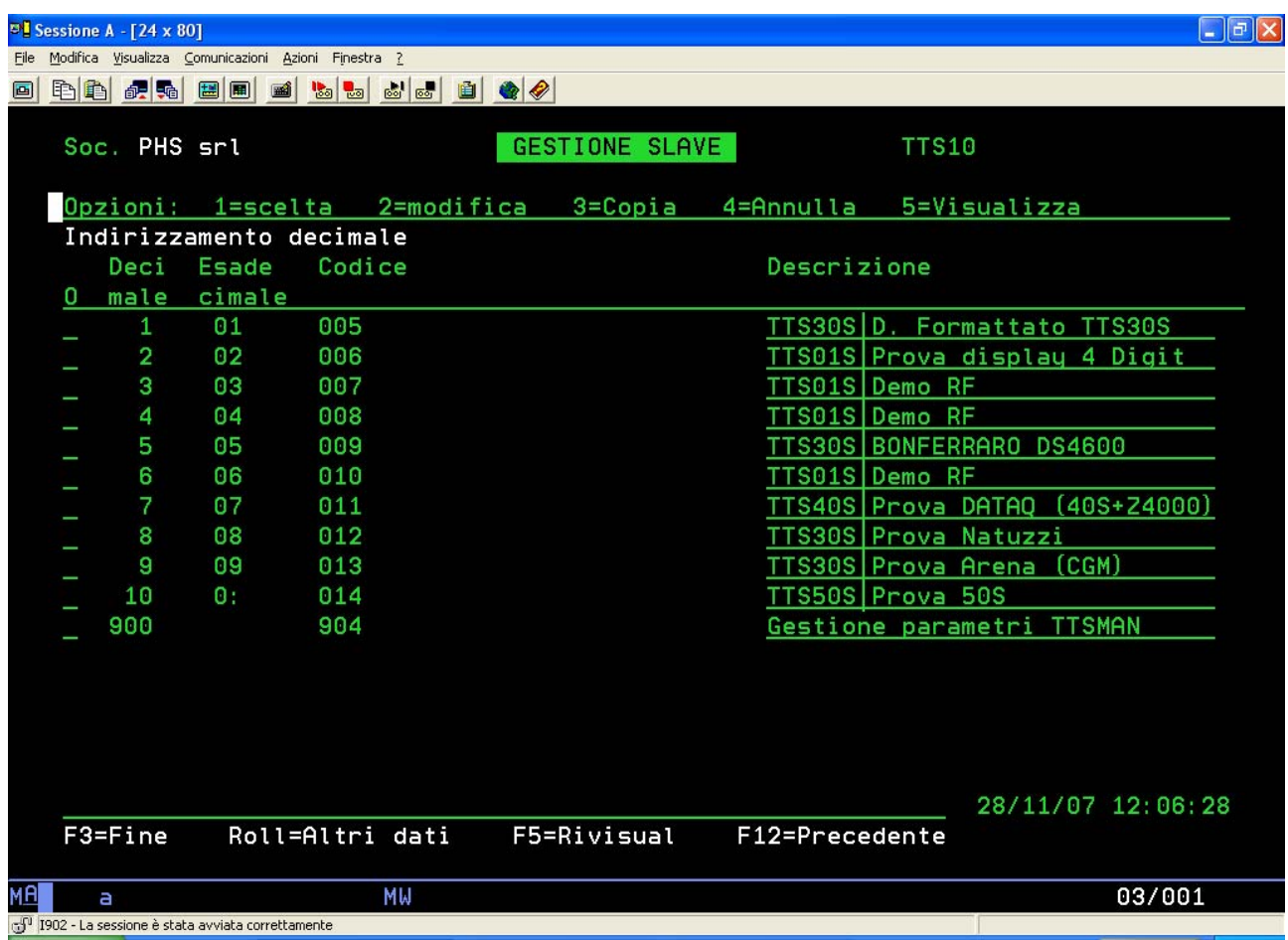

#### $\subseteq$  INDICE

Il configuratore si attiva tramite l'eseguibile **asCONF.exe** contenuto nella cartella asCONFjava, presentando il pannello seguente:

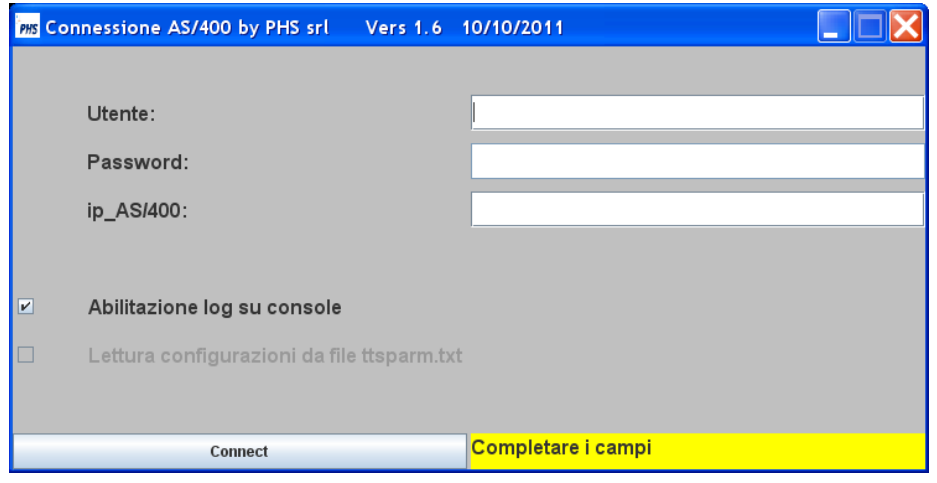

completati i campi si lancia il configuratore descritto,nel documento **TTSSDK.pdf**, tramite il bottone Connect, che determina:

- a) la lettura dei record contenuti nei file FMPHS,FTPHS e DISPHS;
- b) la presentazione grafica dei record come parametri TTS descritti nel documento **STREAM.pdf.**

Il primo pannello presentato sarà del tipo seguente e si procedrà come descritto nel manuale indicato.

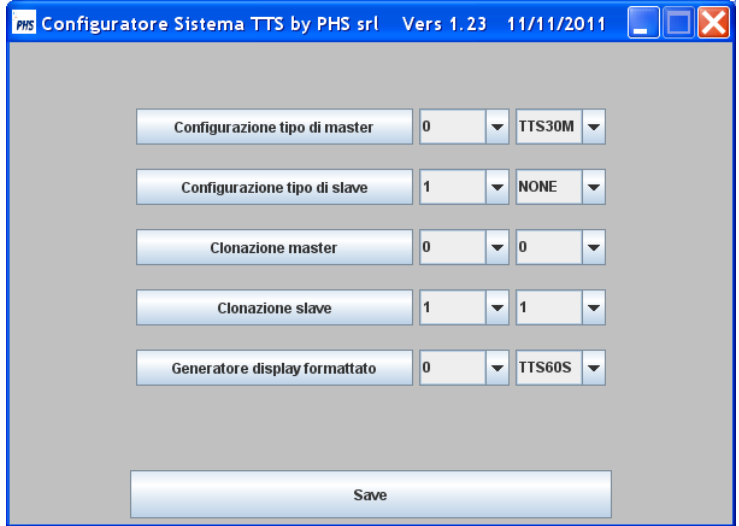

Completata la configurazione il bottone Save determina l'aggiornamento dei file, la creazione degli utenti I5 e di tutte le strutture necessarie al TTSMAN.

Per l'utilizzo del configuratore in ambito I5,valgono le note seguenti:

- **PRS** Configuratore Sistema TTS by PHS srl Vers 1.27 06/02/2013 **PHS** Struttura master\_slave TF340 Add = 96 (REX = 60); IPIF34096<br>IP\_Master = 192.168.000.137 ; Utente = IPIF34096; Lib = PRS  $\overline{\phantom{a}}$  IF340  $\overline{\phantom{a}}$  $\sqrt{96}$ Configurazione tipo di master  $\mathtt{TT3403\ \ \mathbf{Add}}\ =\ \left( \mathtt{HEX}\ =\ \mathtt{60}\right) \,;$  $\overline{\mathbf{v}}$  TTS40S  $\overline{\mathbf{v}}$ Configurazione tipo di slave  $\sqrt{0}$  $\overline{\phantom{a}}$   $\overline{\phantom{a}}$  $\overline{\phantom{a}}$ **Clonazione master** Clonazione slave  $\overline{\phantom{a}}$  $\overline{\phantom{a}}$  TTS40S  $\overline{\phantom{a}}$  $\sqrt{2}$ Generatore display formattato Save
- 1) Per i master l'utente è in formato decimale,mentre il minidip è esadecimale.

Nell'esempio il minidip và impostato su "60" per avere l'utente "IPIF34096 " ed anche lo slave corrispondente ha indice "60".

#### $\subseteq$  INDICE

 2) In ogni libreria la tabella degli slave è associata al master TTS30M (utente "IPTTSxxx") con l'indice più basso,e se non è previsto fisicamente bisogna comunque configurarlo; per cui gli slave,previsti per gli utenti di tipo "IPIFxxxyyy",vanno associati all'utente "IPTTSxxx" previsto nella libreria (nell' esempio "PHS").

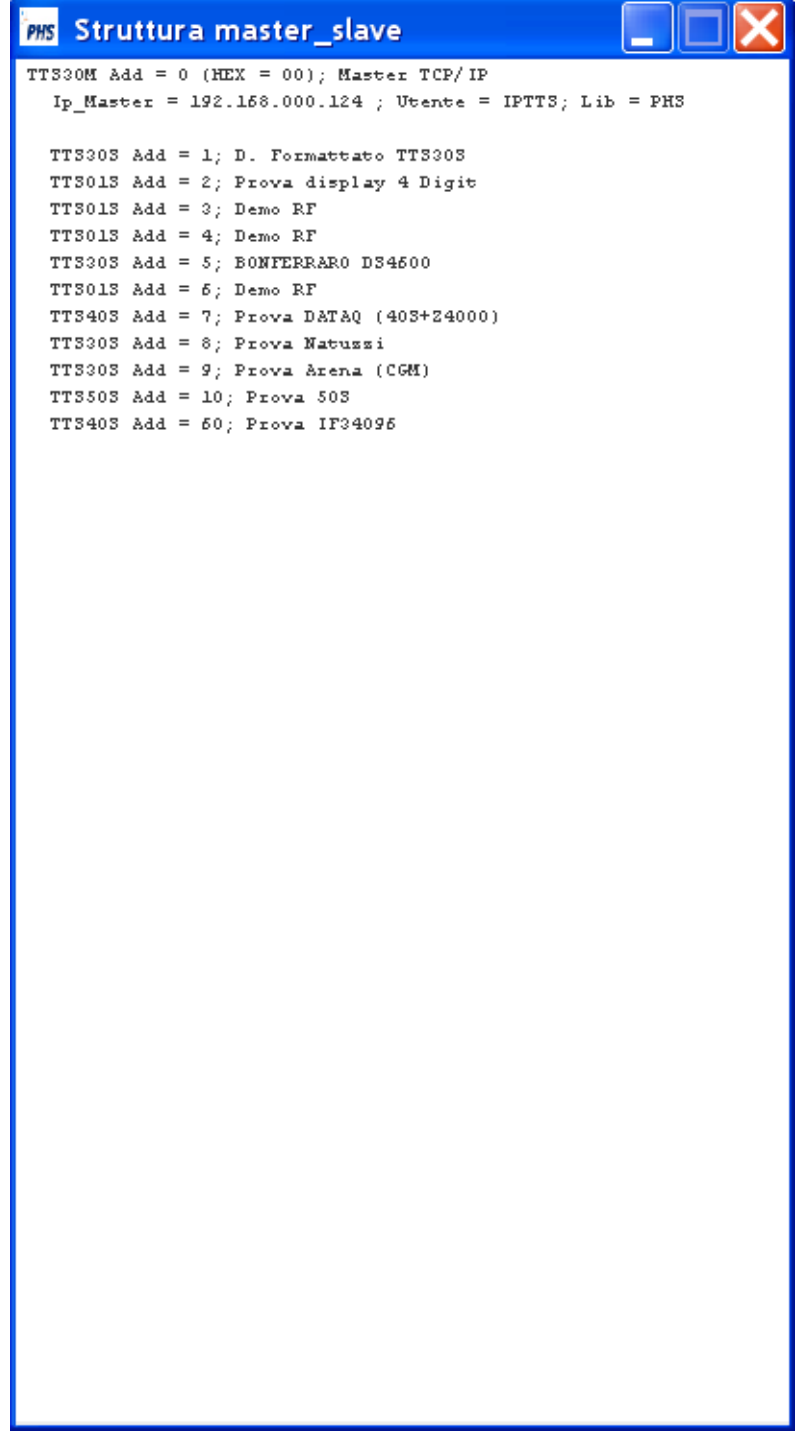

# **MENU - Configuratore in RPG**

La **Libreria PHS** contiene tutti i programmi ed i file per la gestione del sistemaTTS; aggiunta la libreria alla lista, si entra nel menù seguente con il comando:

#### **BEGIANR01**  $\Box$ e  $\mathbf{x}$ File Modifica Visualizza Comunicazioni Azioni Finestra ? **MENU** PHS srl(phsnet.it) Gestione Sistema TTS  $12:21:31$ 1. Creazione utente **CRTUSRTTS** 2. Creazione connessione TCP/IP **CRTCNNTTS** 3. Creazione connessione ETHERNET SNA **CRTETHTTS** 4. Creazione connessione multipunto SNA **CRTMPTTS** 5. Creazione connessione su linea commutata SNA **CRTCMTTS** 6. Creazione connessione su linea punto\_punto SNA **CRTSDLTTS** 7. Configurazione master UPDDTA FMPHS 8. Configurazione slave **GETPHS** 9. Avvio **STRTTS** 10. Chiusura con lavoro attivo **ENDTTS** 11. Chiusura con lavoro disattivo **OFFLIN** Lancio monitor  $12.$ **MONTTS** Invio messaggio **MSGTTS**  $13.$  $14.$ **STATTS** Visualizazione stato connessione  $15.$ Sinottico stato slave **SINTTS** 17.  $\Rightarrow$   $\Rightarrow$   $\Box$ F4=Richiesta F3=Fine F9=Duplicazione F12=Annullamento F13=Assistenza informazioni F16=Menu principale AS/400 20/007 **MA** MW त्या<br>तरी<sup>1</sup> Collegato con server/host remoto S4458307 mediante l'utilizzo della porta 23

# **GO MENU**

# **1. Creazione utente**

Con il comando "1" si entra nella maschera:

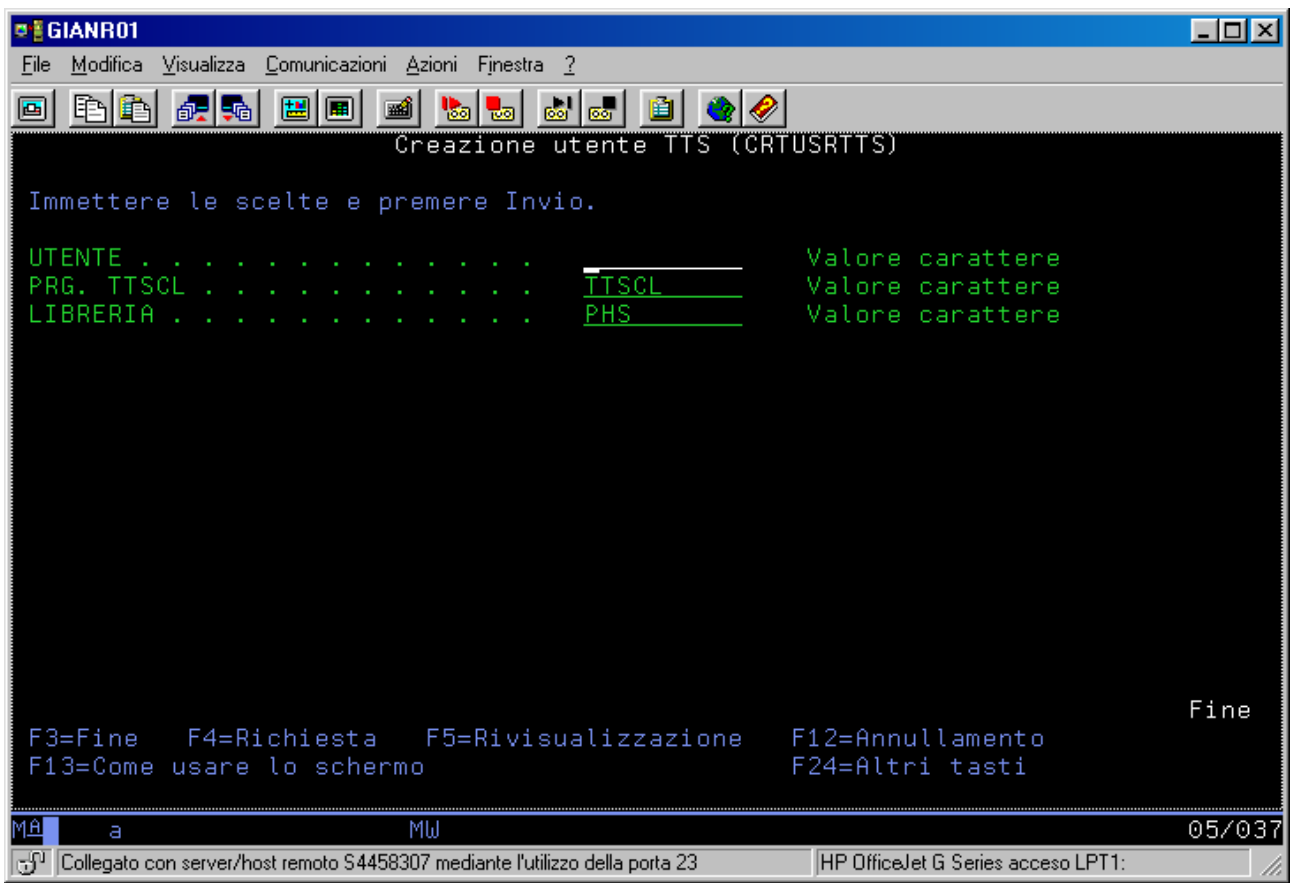

Nel campo utente si può inserire uno dei possibili utenti TTS :

# **IPTTS ……. IPTTS127**

# **IPIFxxx1 ……. IPIFxx127**

Il comando crea una area dati con la stessa denominazione dell'utente; ad esempio per utente IPTTS4 è creata l'area dati IPTTS4.

 $\subseteq$  INDICE

# **2. Creazione connessione TCP/IP**

Con il comando "2" si entra nella maschera:

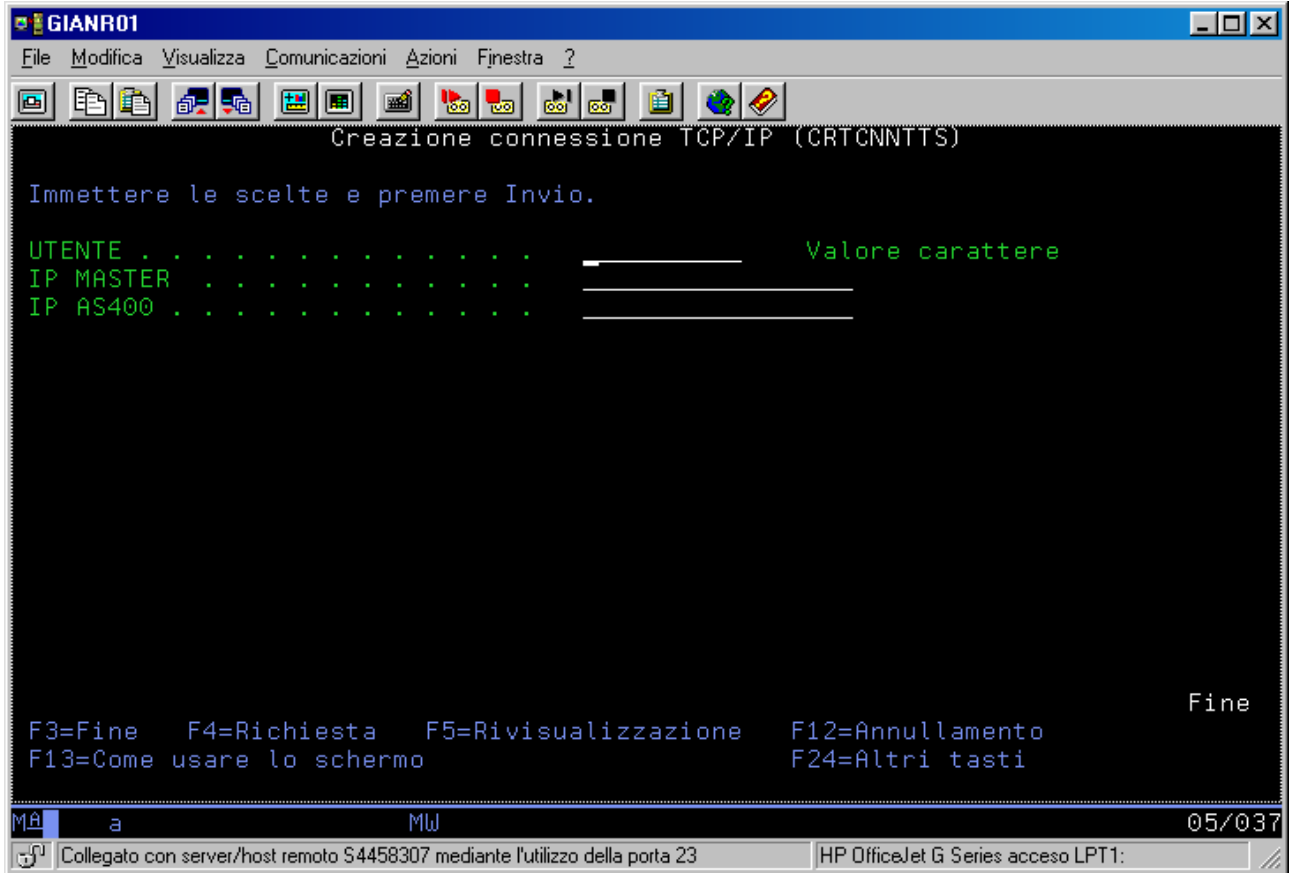

Il comando associa all'utente TTS di tipo IP (IPTTSXX), mediante la propria area dati (IPTTSXX), l'indirizzo IP del master e quello dell'AS/400.

# **3. Configurazione master**

Con il comando "7" si entra nella maschera:

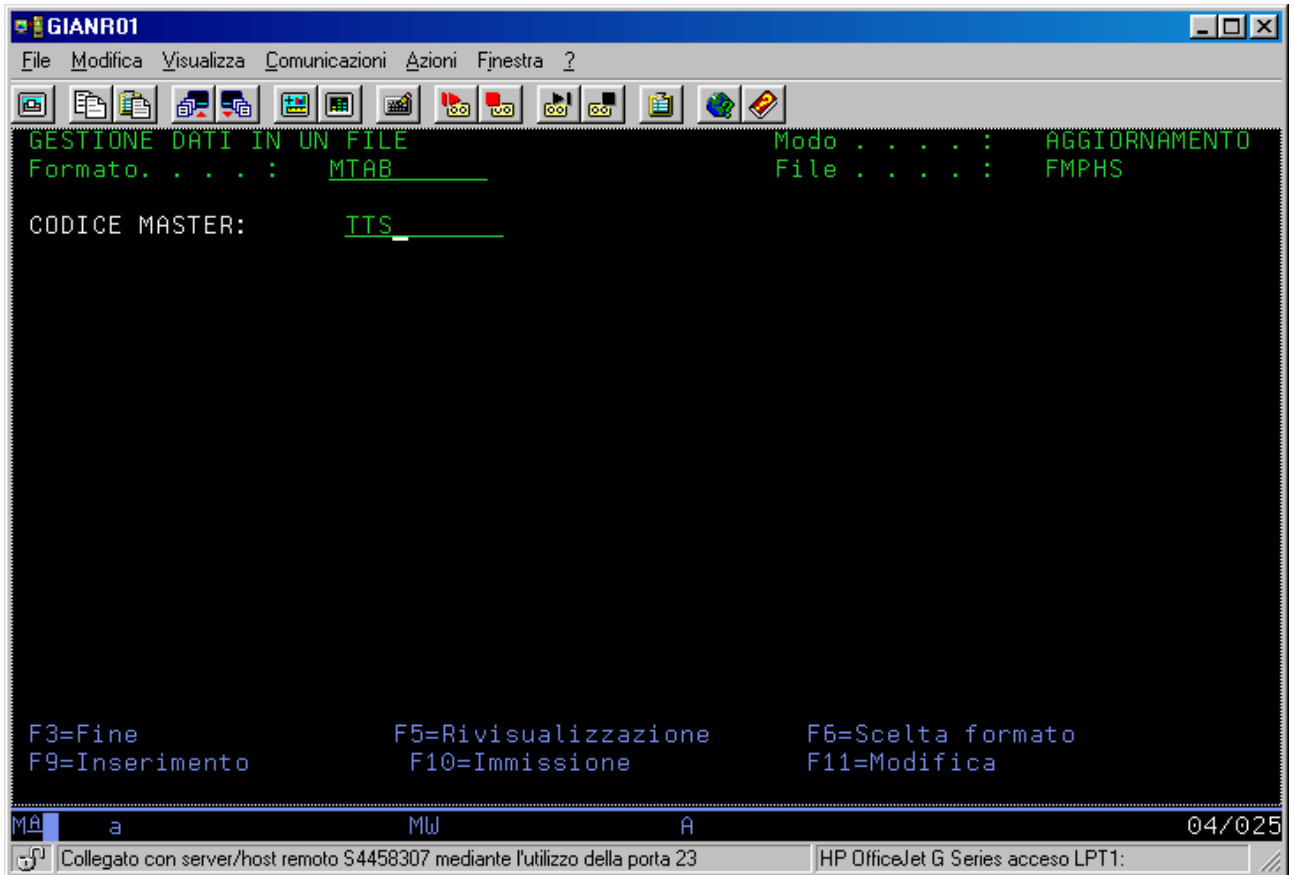

Inserendo, in maiuscolo, il codice del master (utente) si entra nella videata successiva; i campi corrispondono ad i parametri di configurazione del master (A,B,C,….ecc); vedi STREAMTTS.

Il comando aggiorna il file FMPHS.

 $\leq$  INDICE

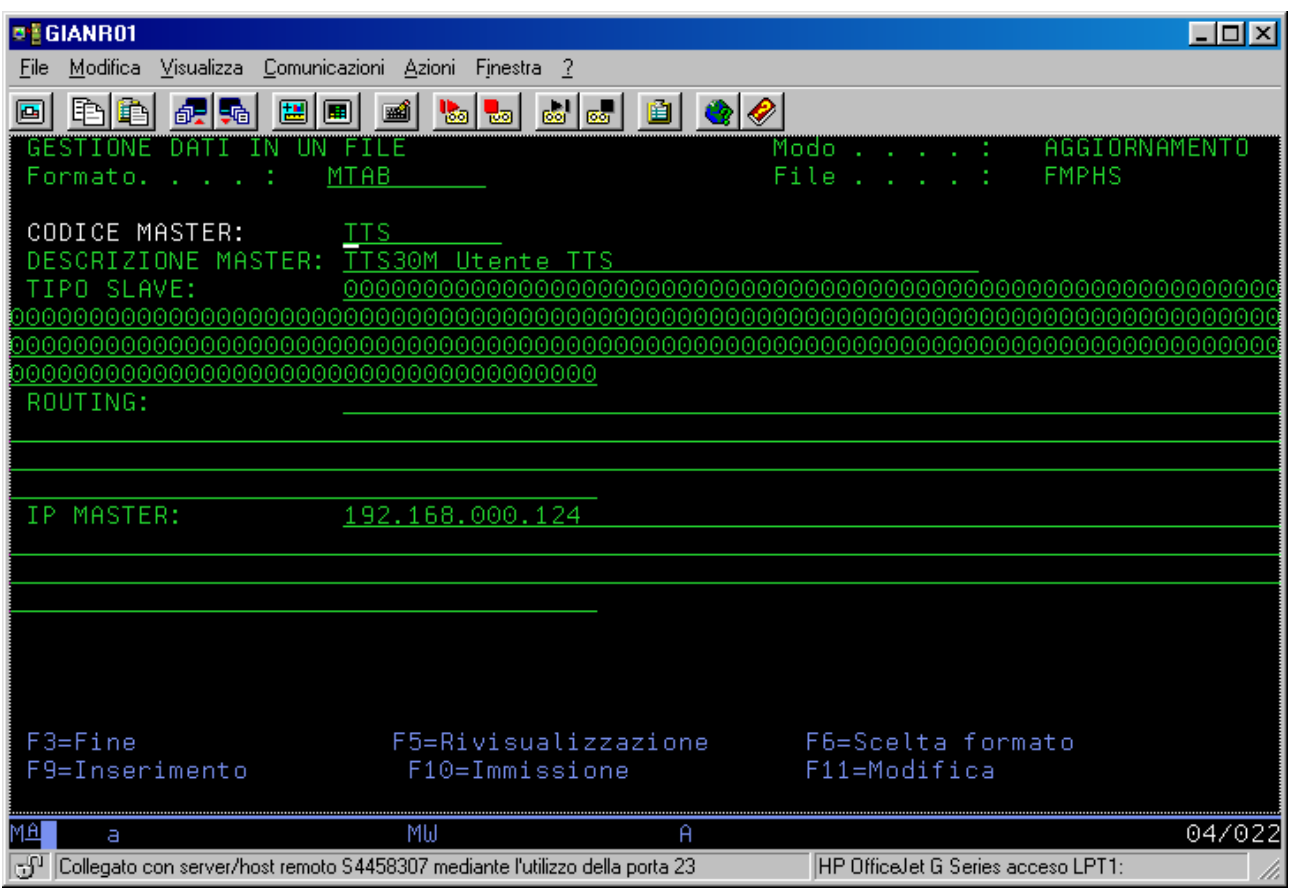

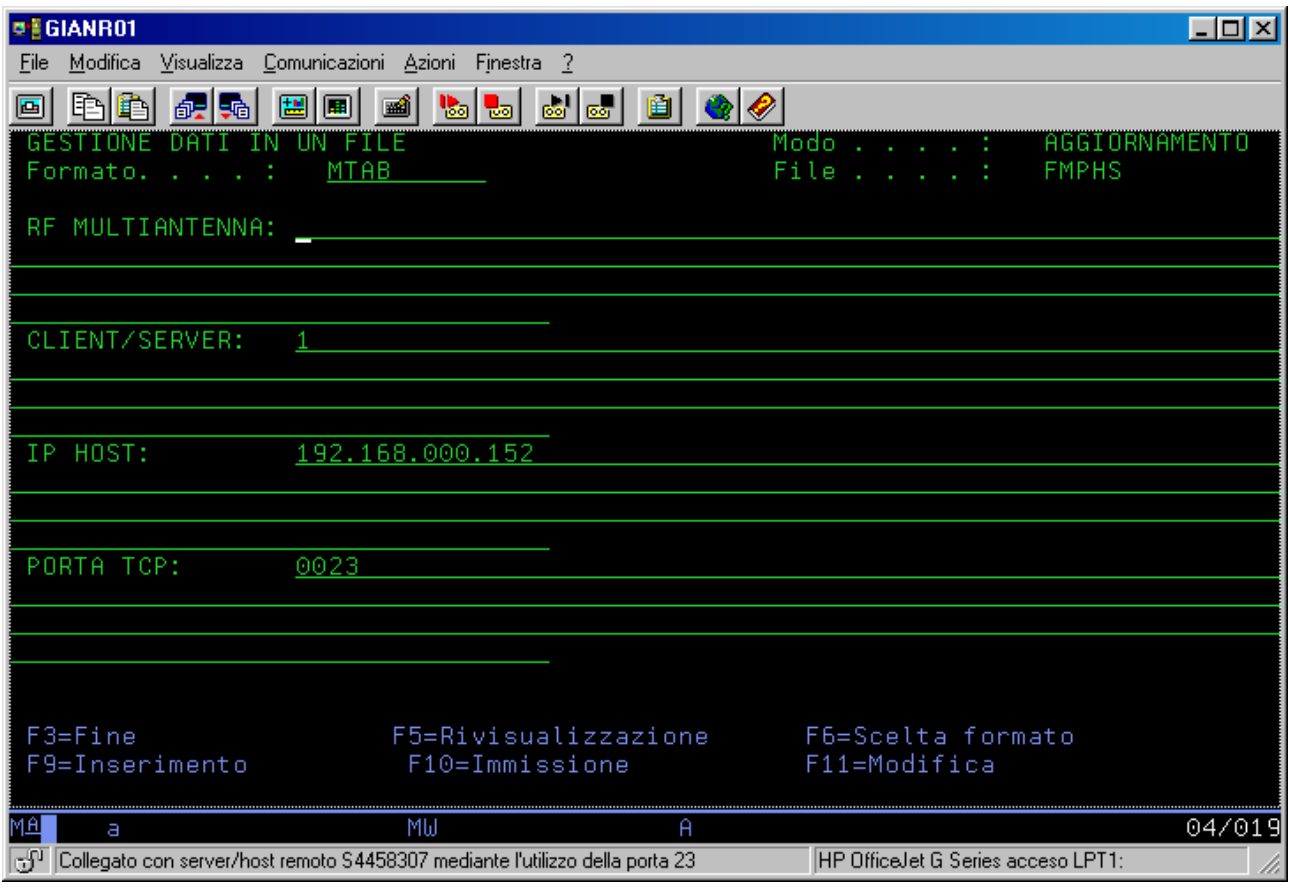

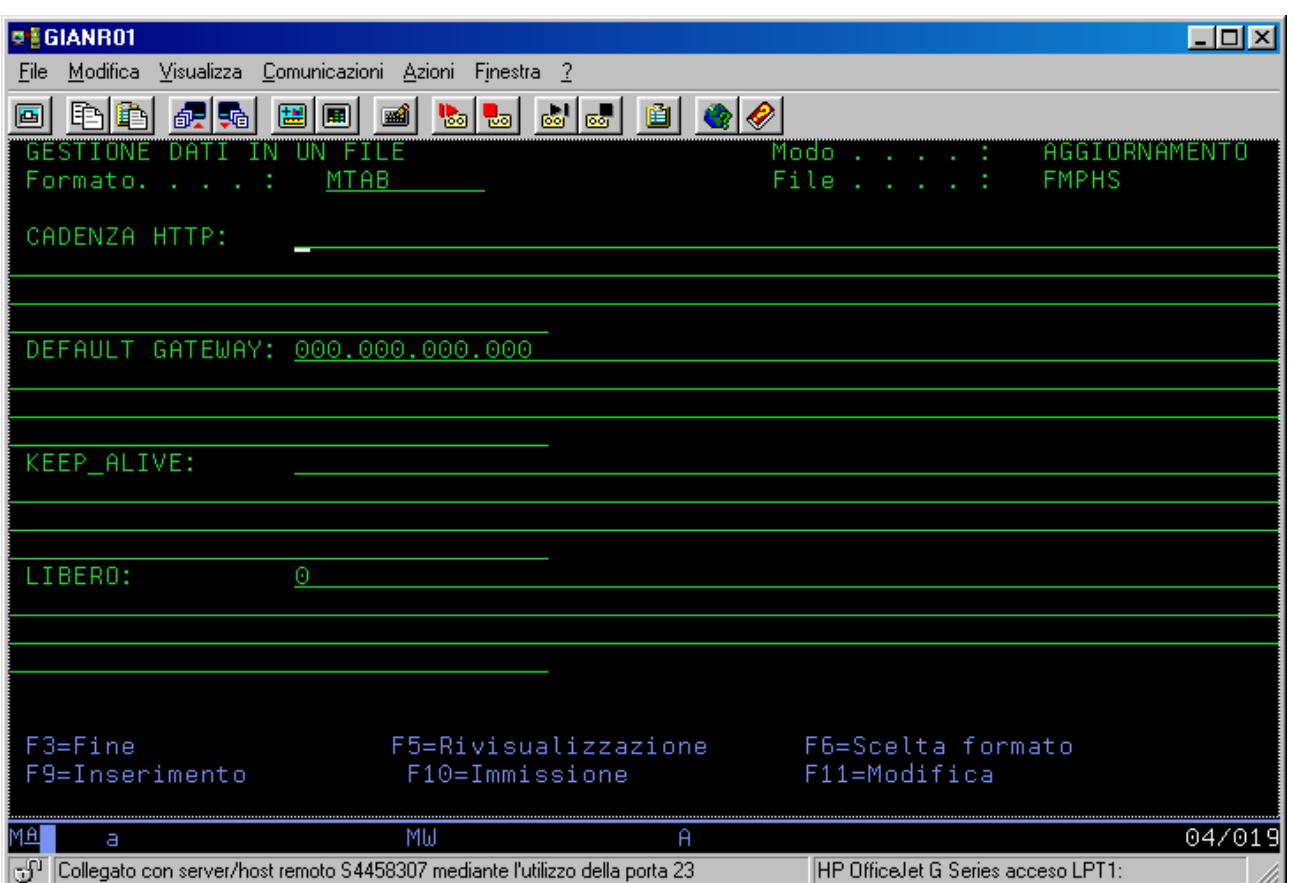

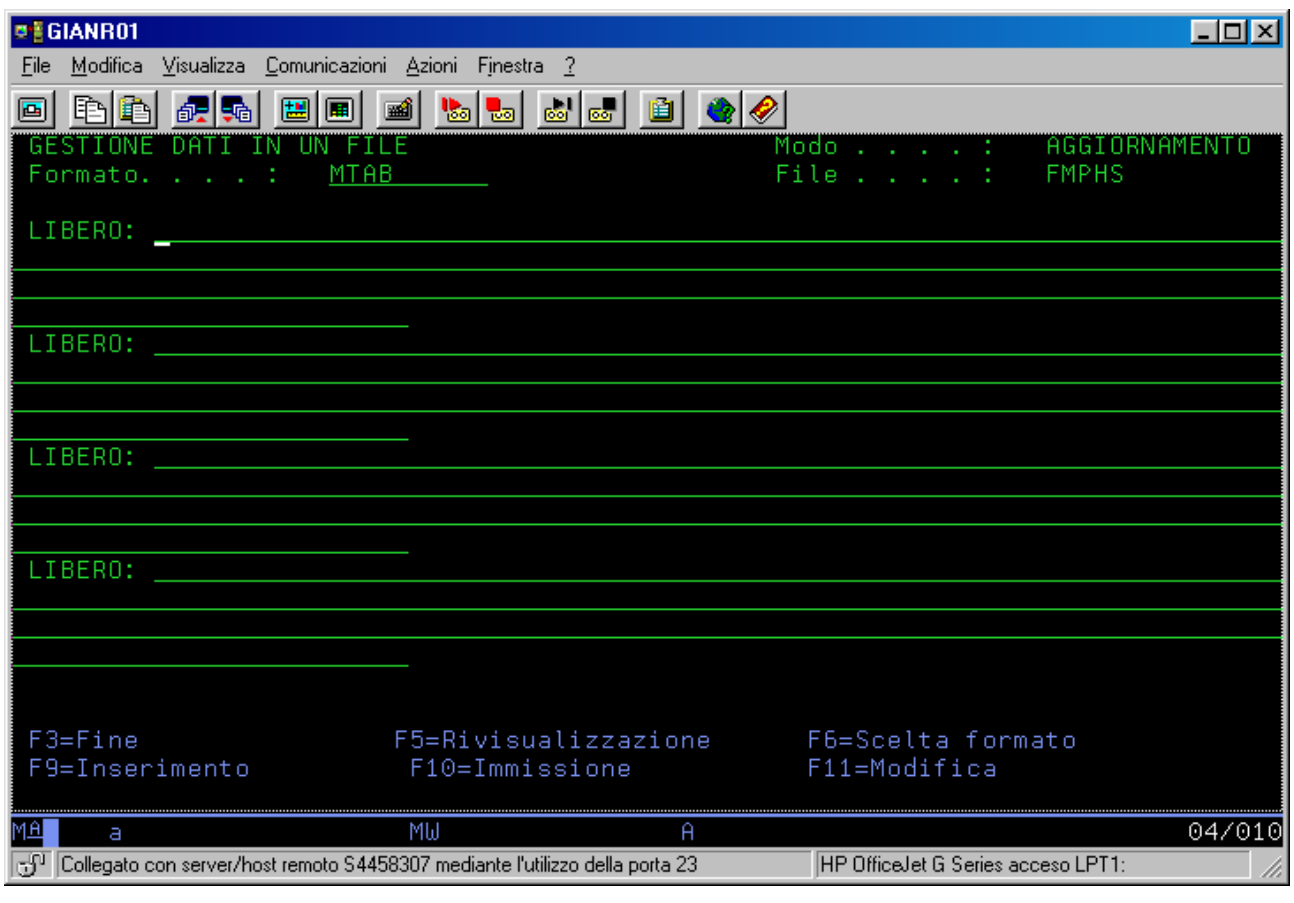

## **4. Configurazione slave**

Con il comando "8" si entra nella maschera:

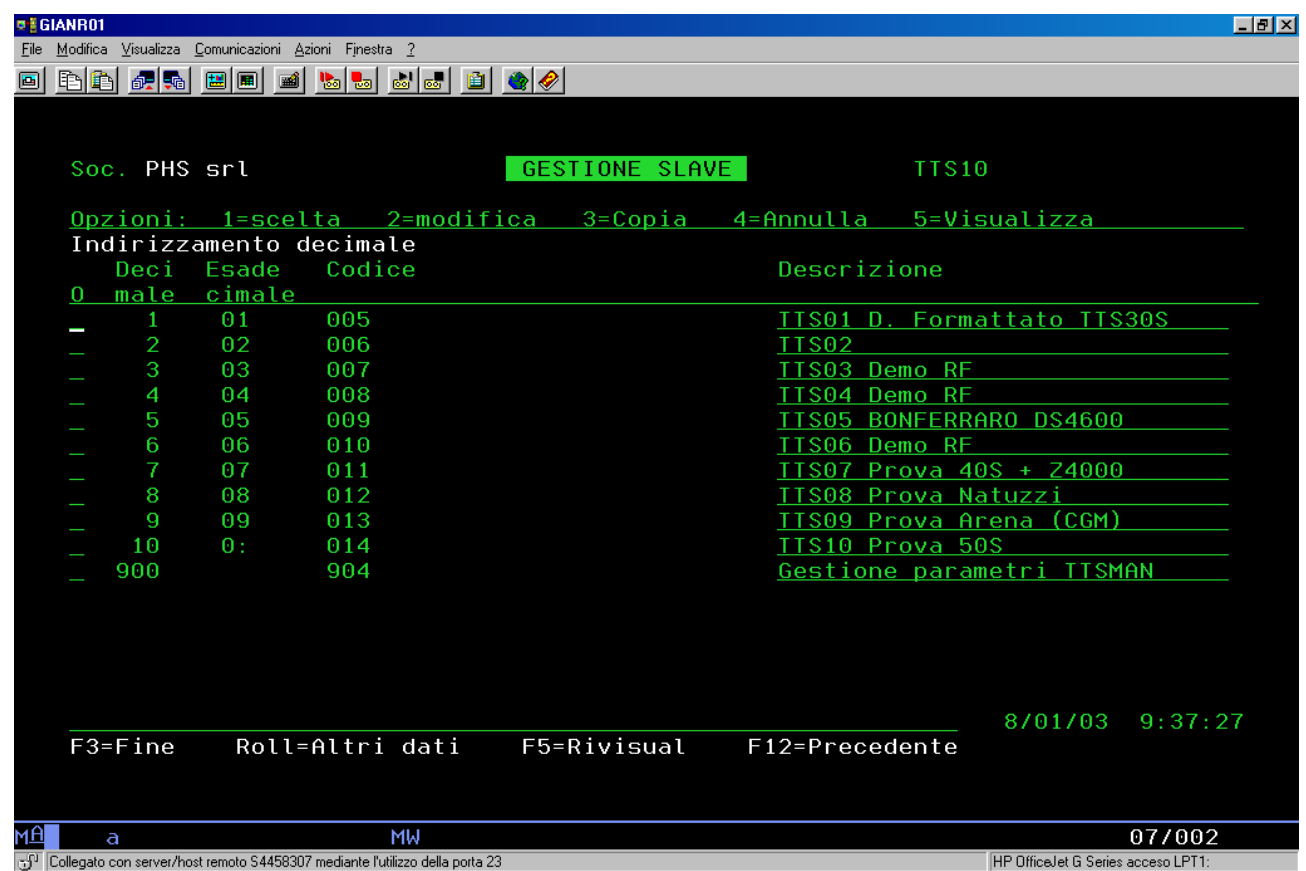

Il comando aggiorna il file FTPHS.

La videata riporta l'elenco di tutti gli slave configurati.

Le videate successive, relativamente allo slave selezionato, riportano la tabella di configurazione di ogni suo dispositivo (canale seriale, lettore barcode, ecc.)

Ogni tabella è costituita da quattro campi.

Il primo campo è costituito da quattro caratteri:

ULA BLA MLA ALA

- ULA = Unitá logica da configurare:1=si; 0=no;
- $\bullet$  BLA = Unitá logica da bloccare a fine configurazione 1=si; 0=no;
- MLA = Dato di set-up iniziale da inviare alla unitá logica: 1=si; 0=no;
- $\bullet$  ALA = Unità logica esistente: 0=si; 1=no;

Gli altri campi sono:

- $\bullet$  RIC = é la stringa che richiede alla unitá logica la configurazione attuale;
- MES = Set-up da inviare alla unitá logica se MLA=1;

• CNF = é la stringa di configurazione voluta; essa viene inviata se quella richiesta, tramite RIC, non é corrispondente.

 $\subseteq$  INDICE

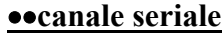

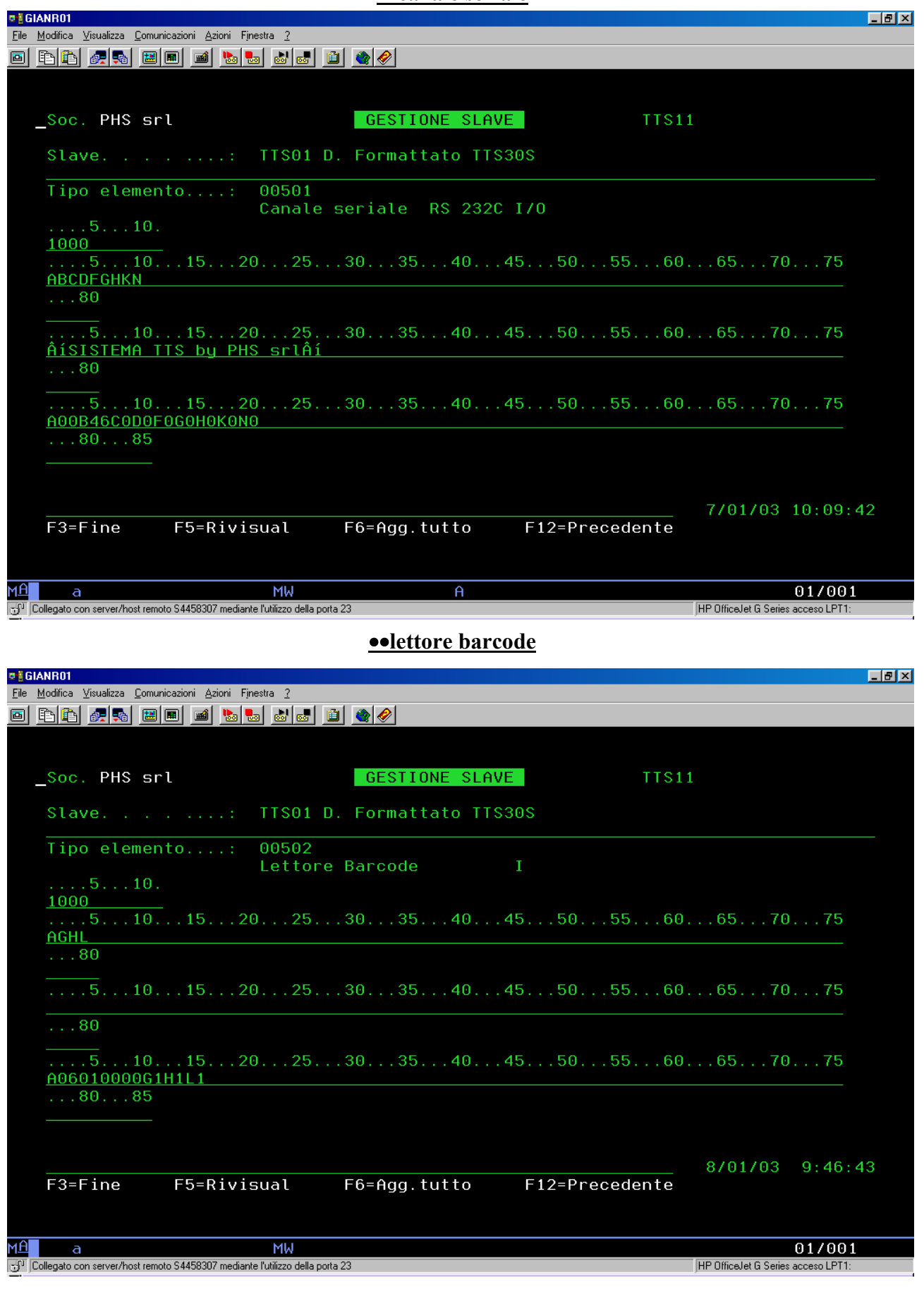

#### $\leq$  INDICE

# ••**lettore badge**

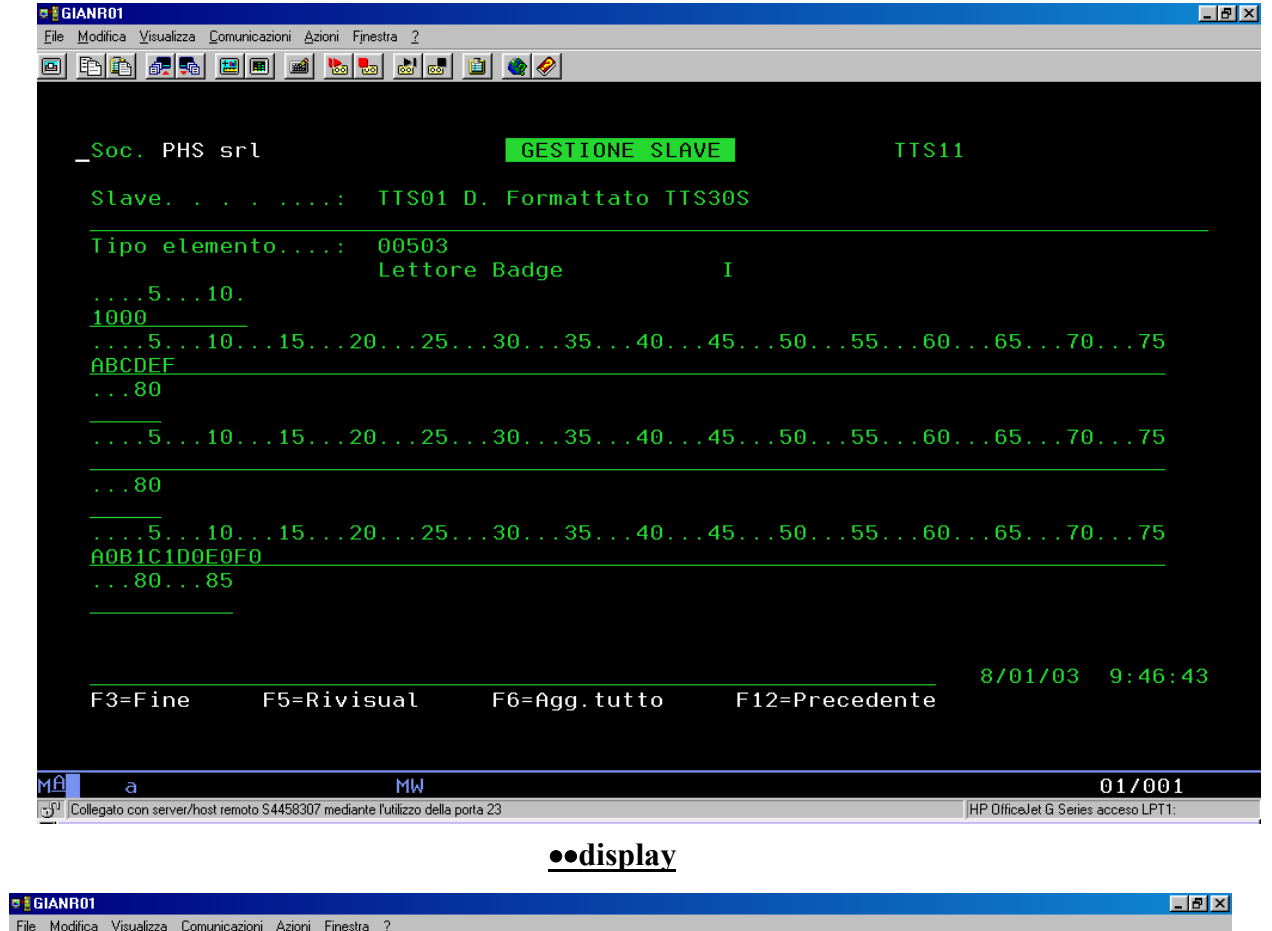

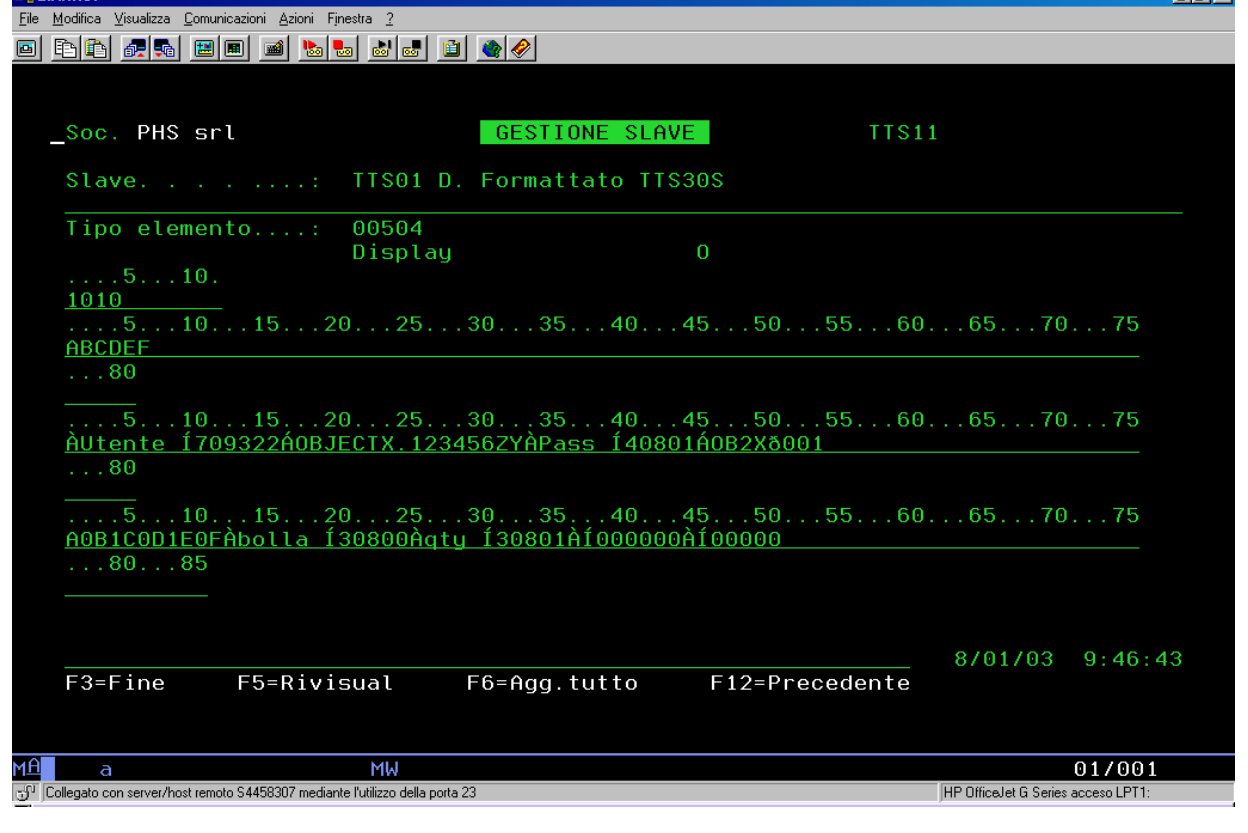

# **o**tastiera

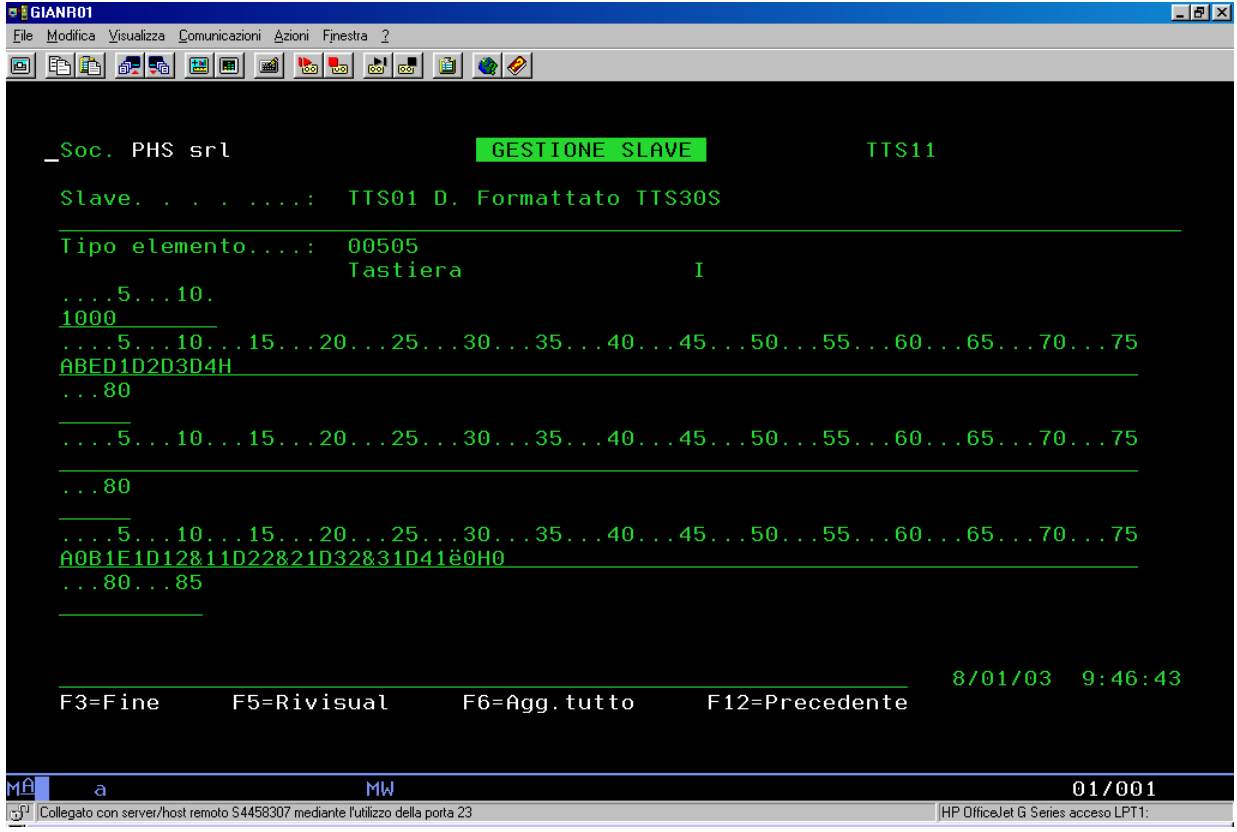

### ••relè

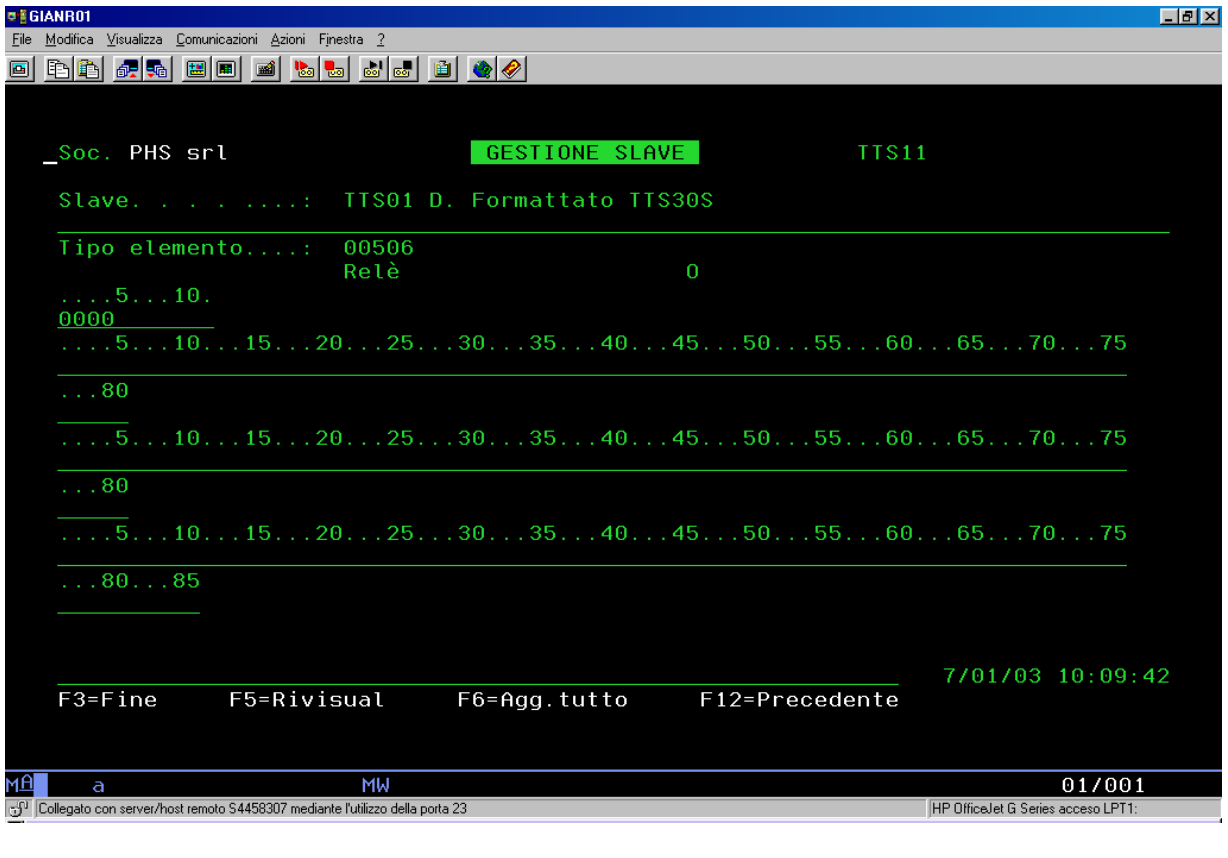

# **oocicalino**

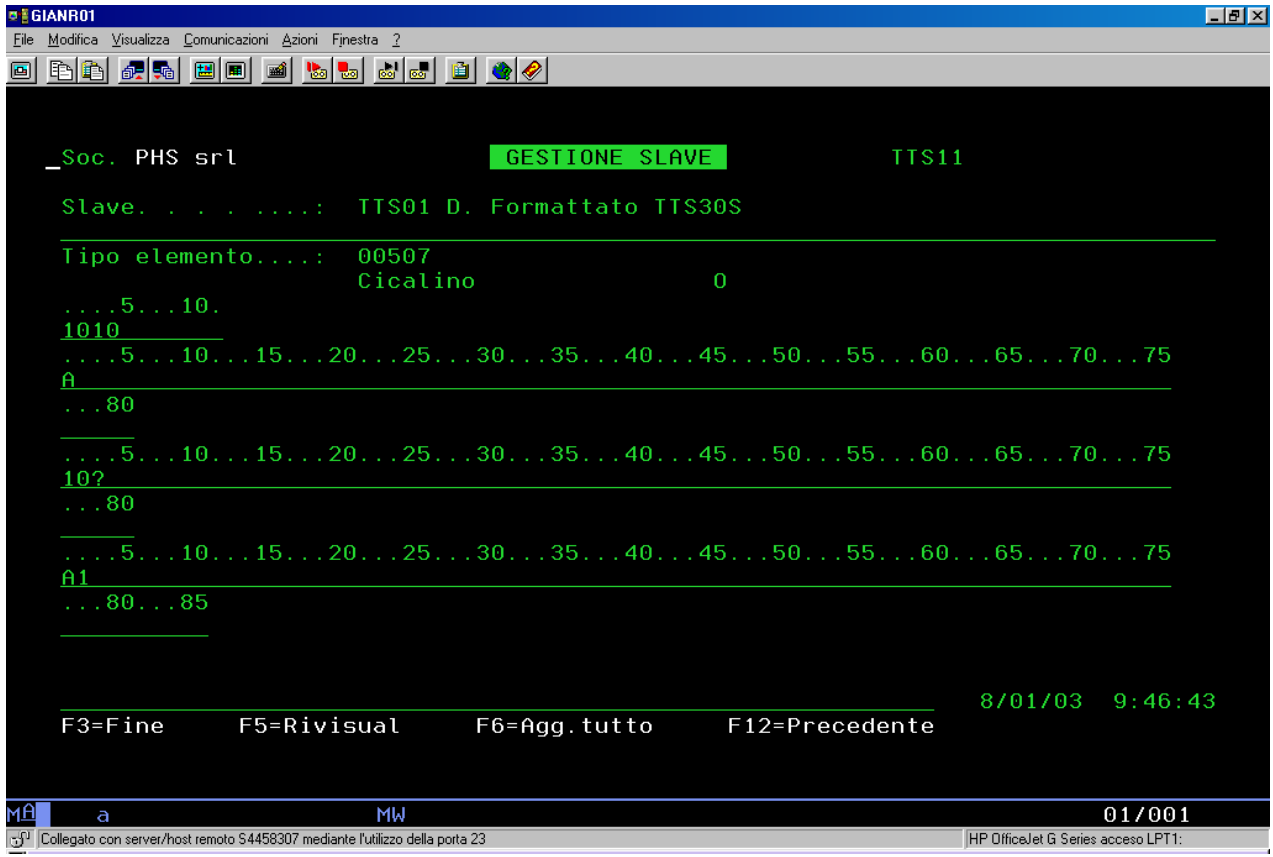

# **oorologio**

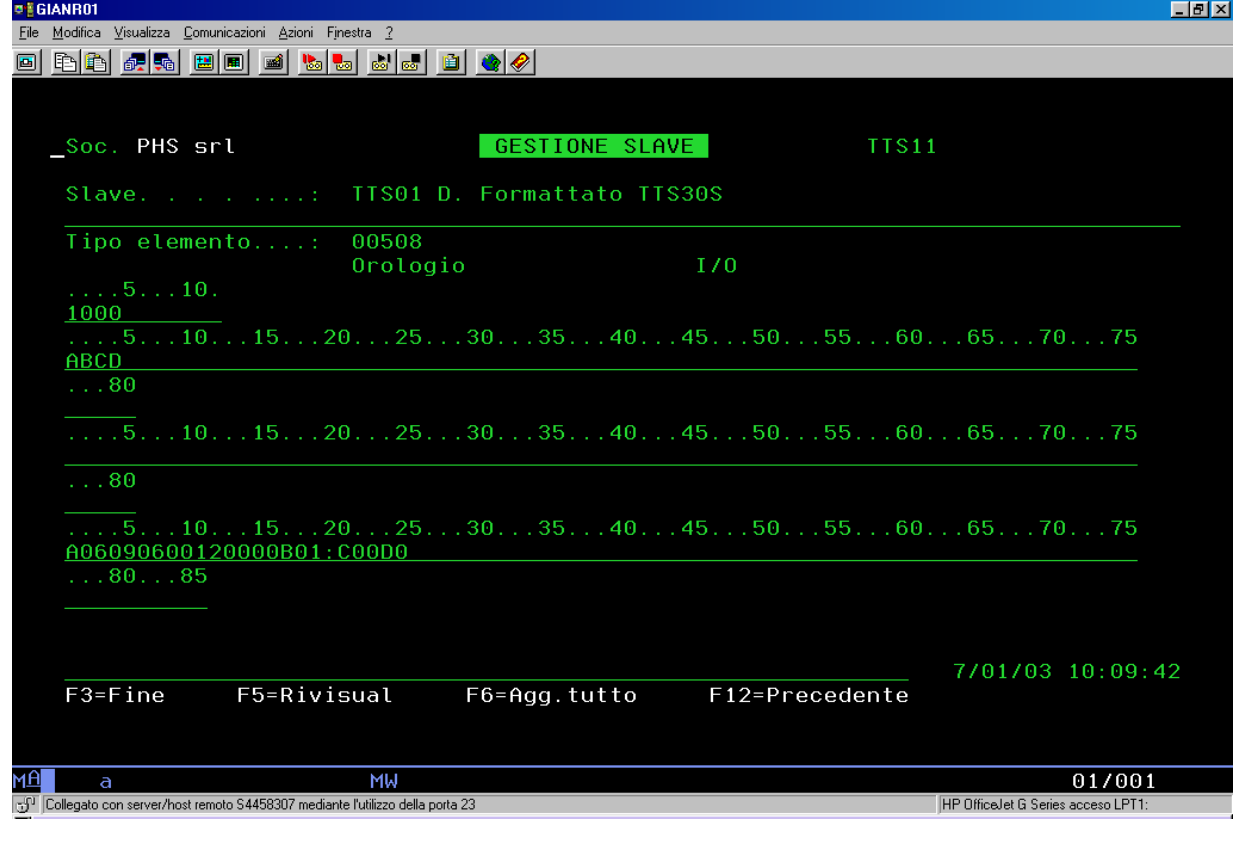

oodigital I/O

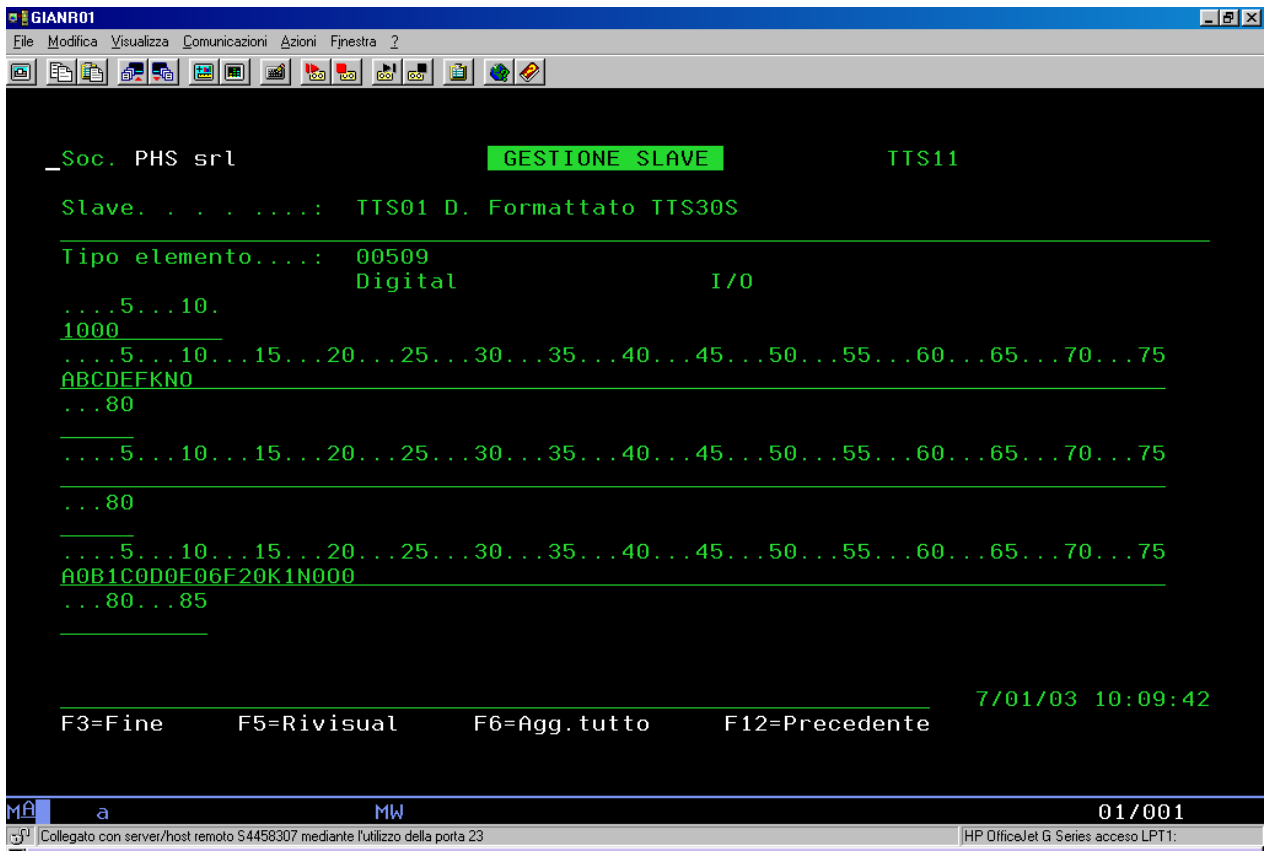

# oonon utilizzato

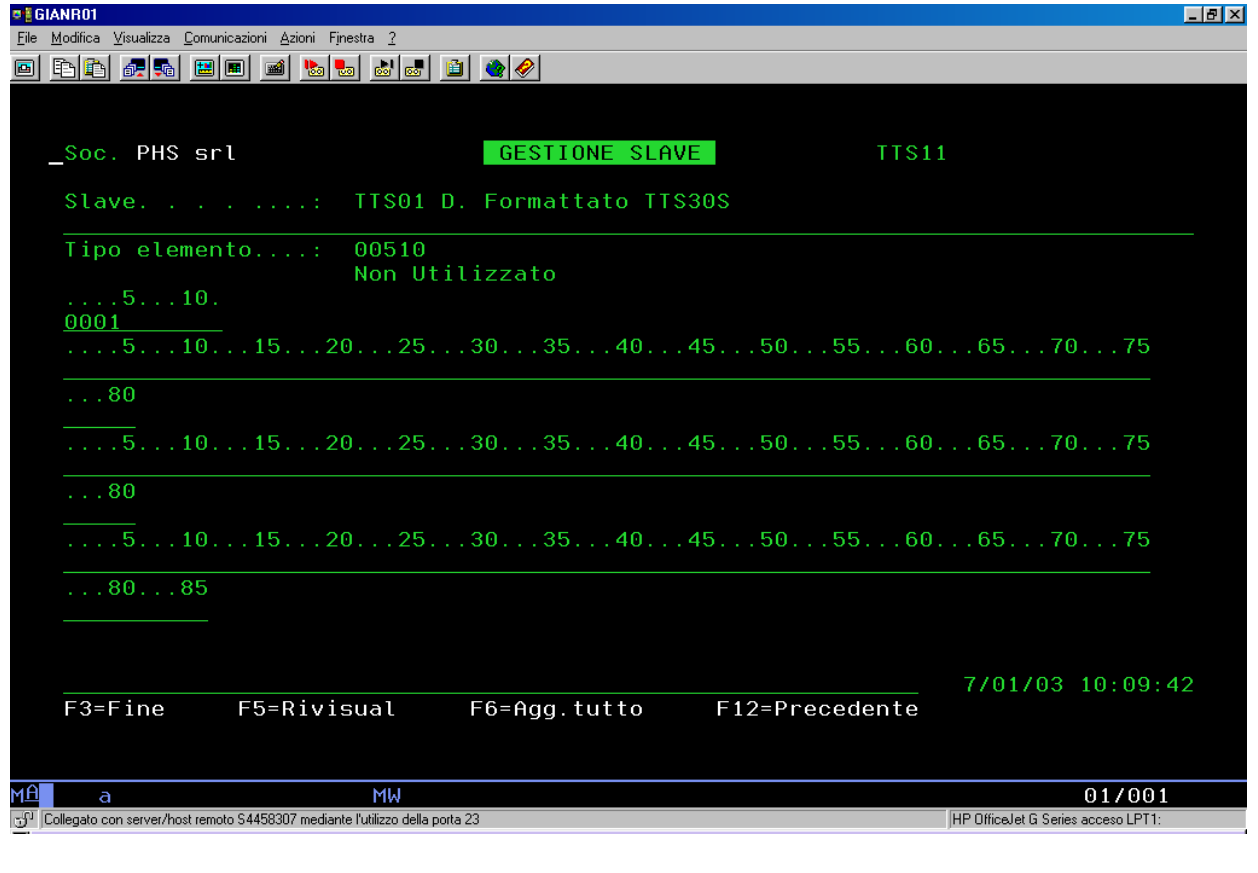

# **oounità** globale

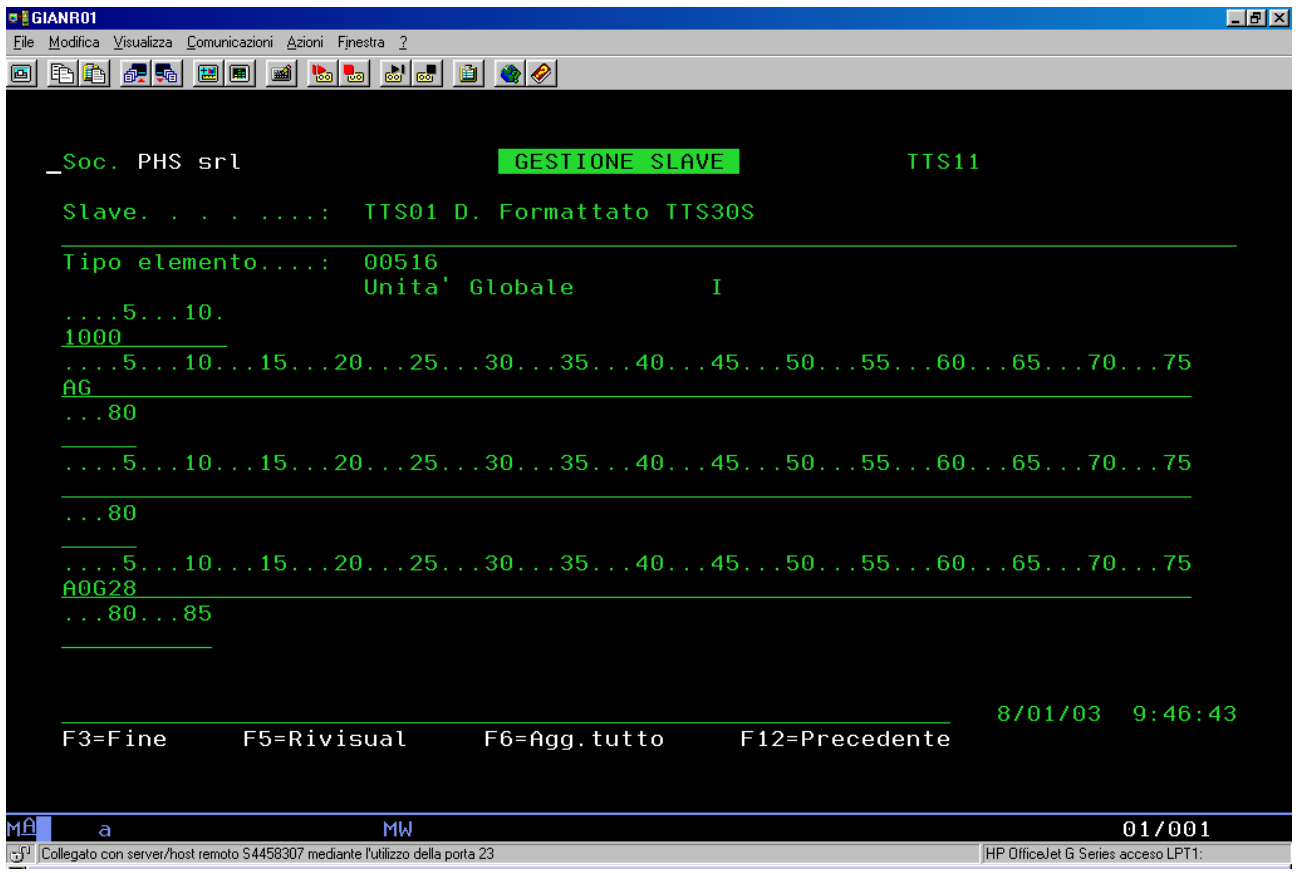

#### ••**Gestione parametri TTSMAN**

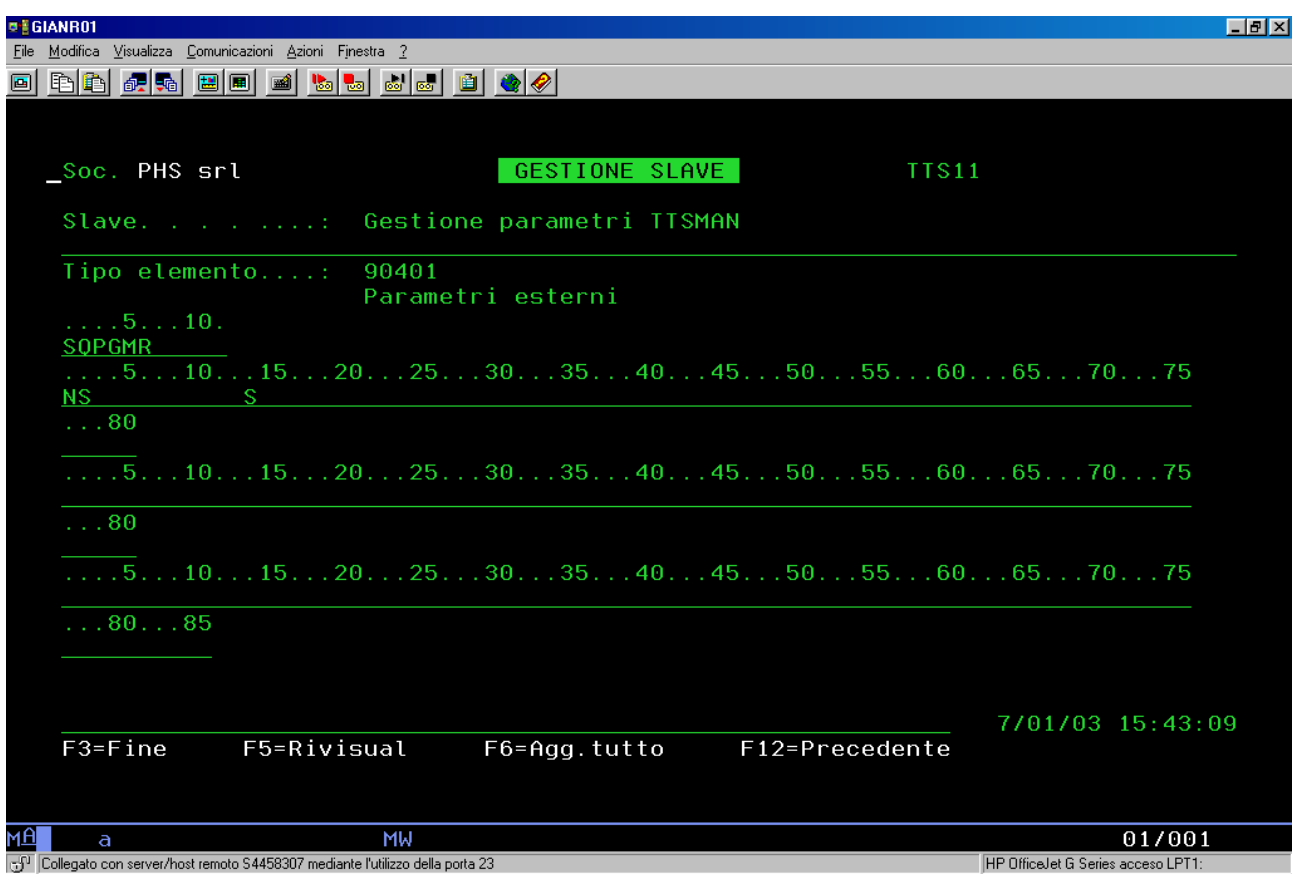

La tabella permette di utilizzare le possibilità di log del TTSMAN; esso è costituito da due campi.

Il primo campo (di 11 caratteri), contiene il primo carattere che, se posto uguale ad "S", attiva il log sulla coda messaggi, il cui nome è riportato su i 10 caratteri successivi; ad esempio QPGMR.

Per il secondo campo :

- il primo carattere, se posto uguale ad "S", abilita il log nel file TTSLOG;
- il secondo carattere, se posto uguale ad "S", abilita la configurazione di tutti gli slave alla partenza dell' applicativo;
- i 10 caratteri successivi contengono il nome del video su cui inviare in automatico il sinottico (vedi comando 15);
- l'ultimo carattere se posto uguale ad "S", abilita l'indirizzamento decimale (slave da 1a 99); altrimenti quello esadecimale (slave da 1 a 254).

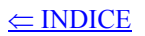

# **5. Chiusura lavoro TTS**

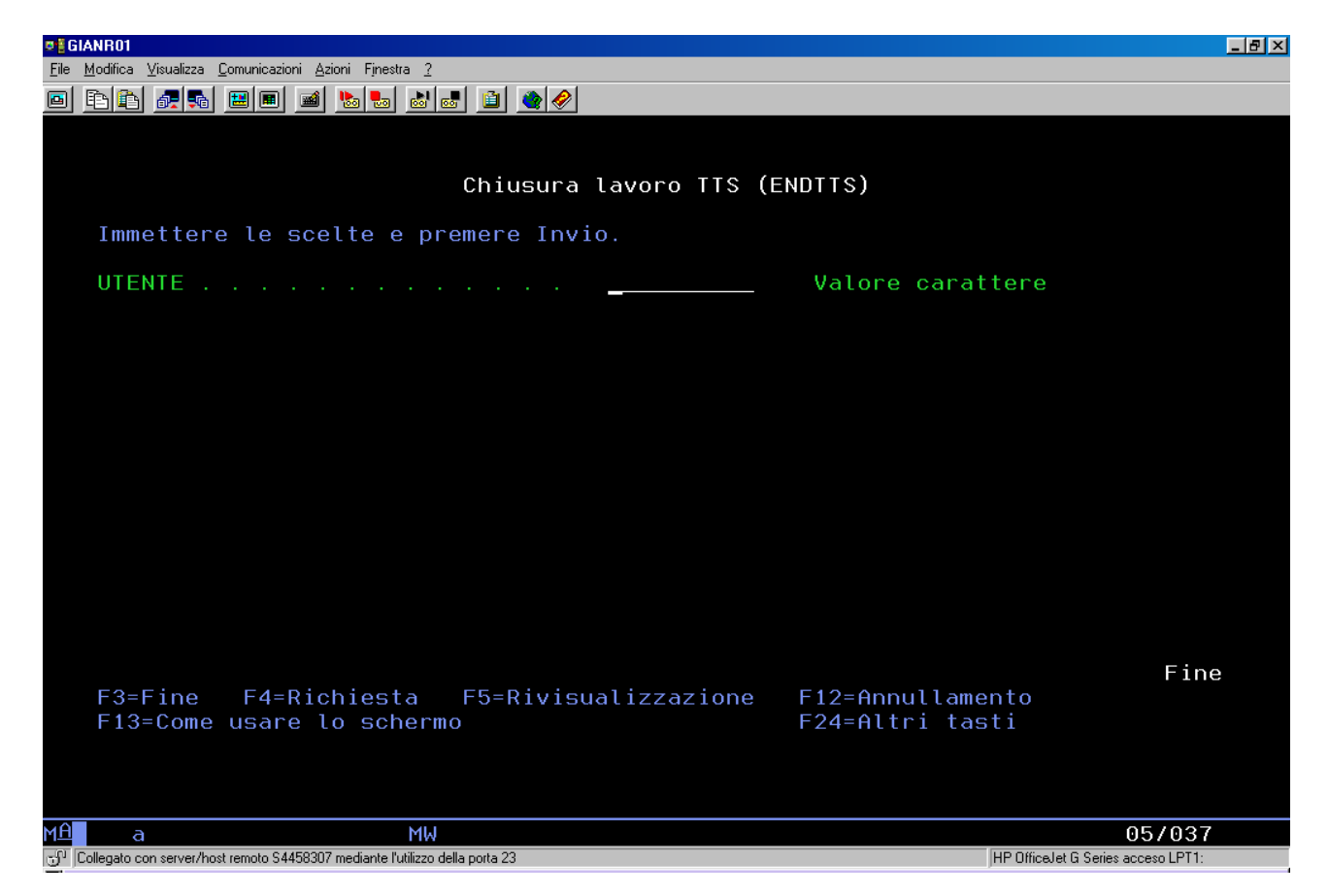

Il comando permette di chiudere un lavoro sia di un utente TTS.

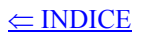

# **6. Chiusura lavoro TCP/IP**

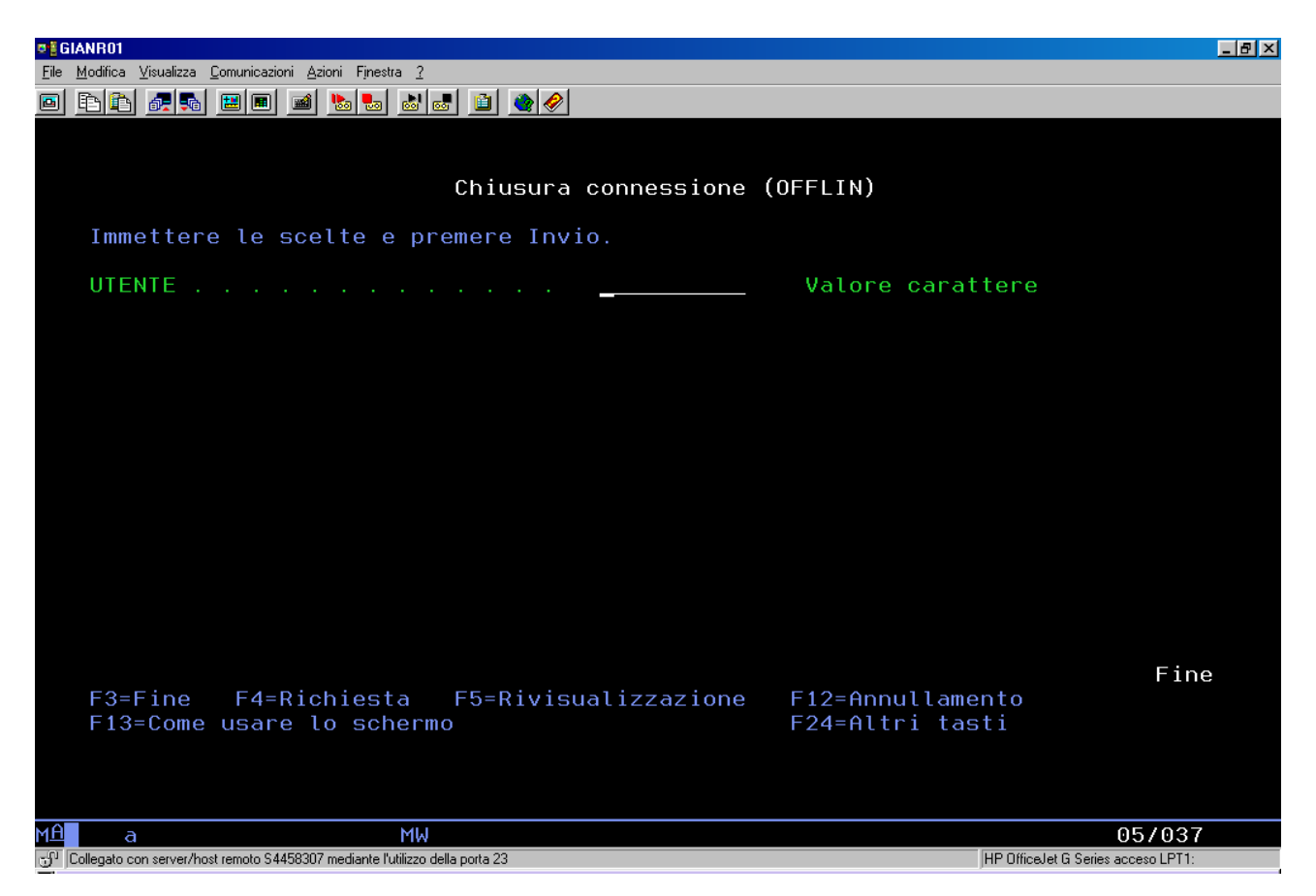

Il comando permette di chiudere un lavoro di un utente TCP/IP.

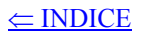

### 7. Invio messaggio

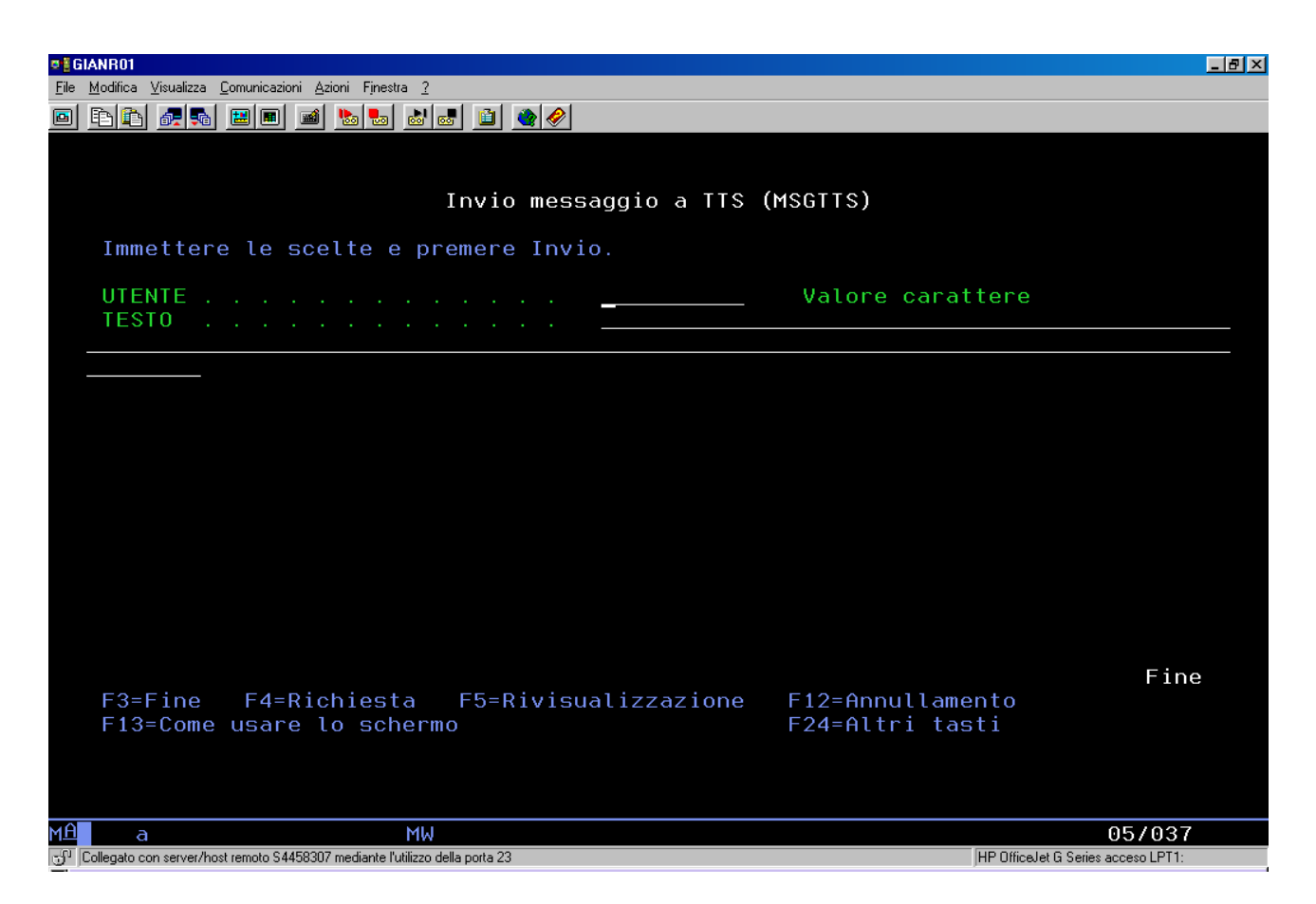

Il comando permette di inviare un messaggio ad un utente TTS.

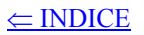

## **8. Visualizzazione stato connessione**

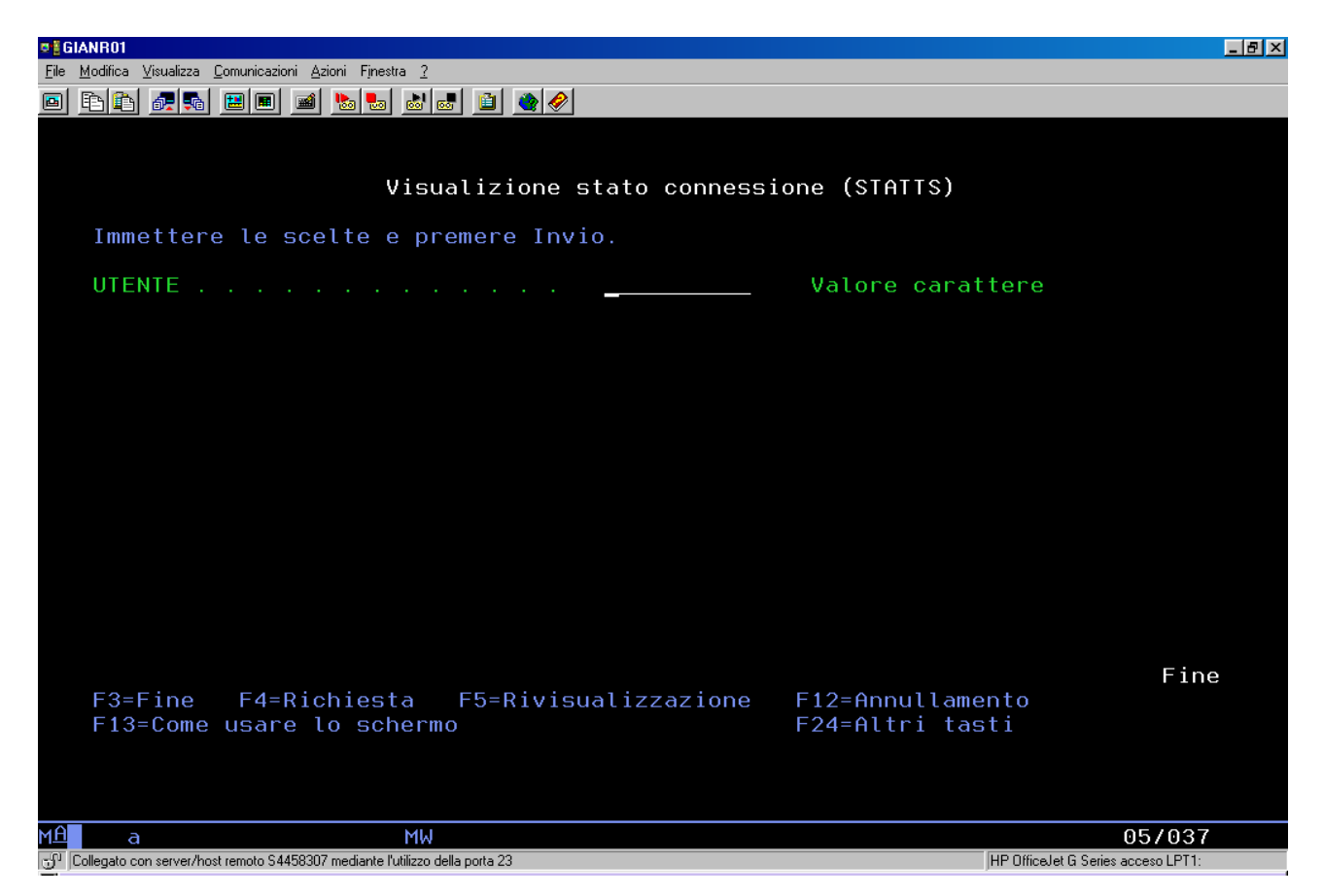

Il comando permette la visualizzazione dello stato della connessione di un utente TTS.

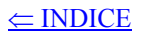

## **9. Sinottico stato slave**

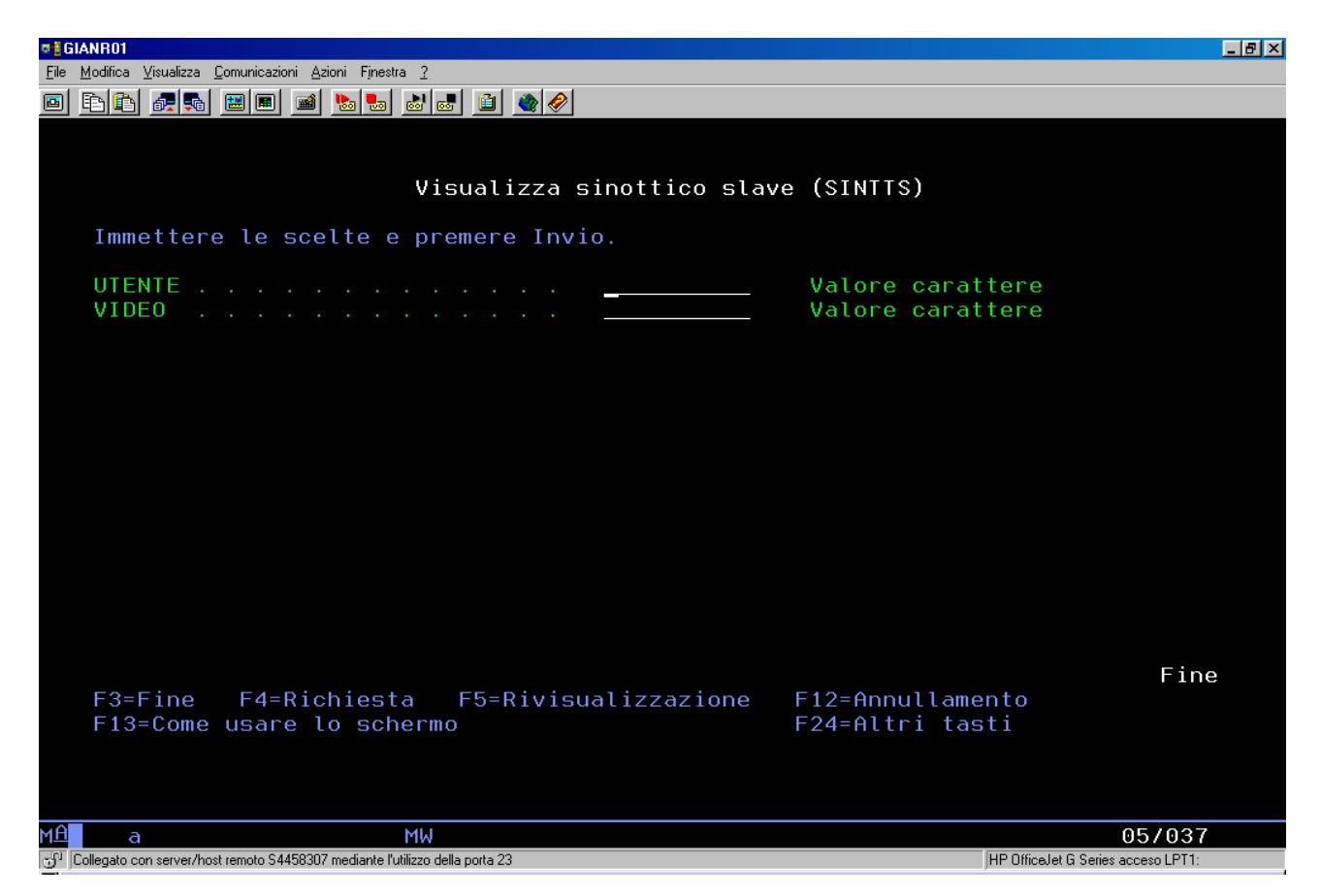

Il comando permette di visualizzare su un video, lo stato degli slave dell'utente TTS.

 $\leq$  INDICE

# **I5-TTSMANI5**

# **1.Generalità**

L'applicazione si attiva tramite l'eseguibile TTSmanI5.exe contenuto nella cartella TTSmanI5, presentando il pannello seguente:

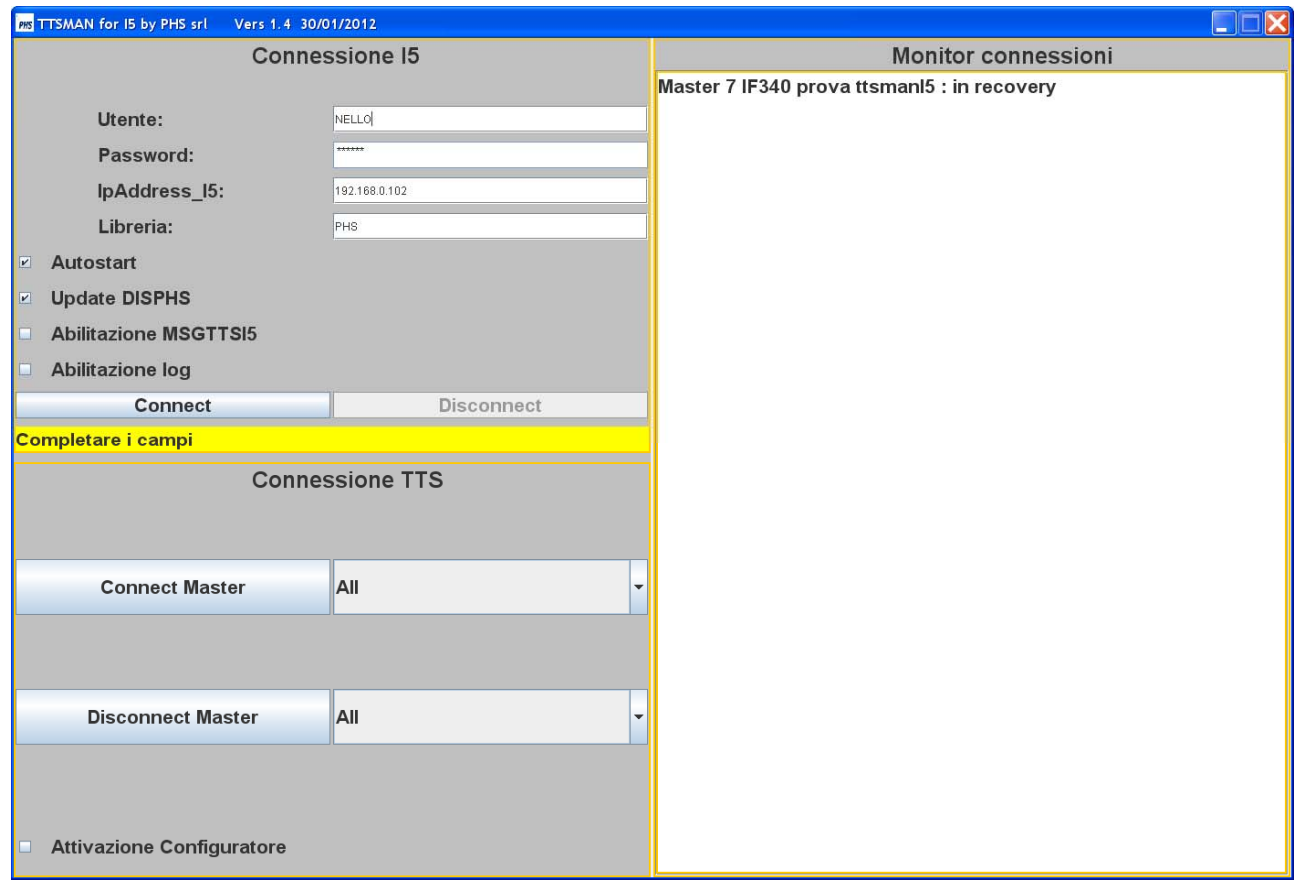

Il pannello si divide in tre parti:

- a) **Connessione I5**;
- b) **Connessione TTS**;
- c) **Monitor connessioni**.

Tutti i parametri del TTSMANI5 sono salvati nel file **confTTSman.xml**,mentre Il file **ttsparm.txt** contiene quelli delle strutture TTS;i file sono nella cartella TTSmanI5.

#### **2.Connessione I5**

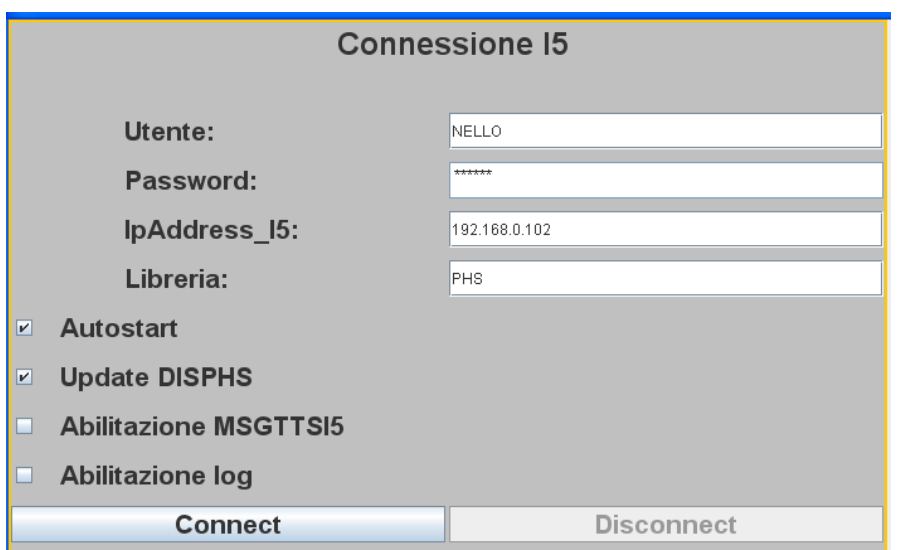

Il pannello dispone dei campi per gestire la connessione :

- a) **Utente**;
- b) **Password**;
- c) **IpAddress\_I5**,contiene l'indirizzo IP del server I5;
- d) **Libreria**,la libreria che contiene tutti gli oggetti per l'applicazione TTSMANI5.

Le checkbox permettono di configurare le opzioni:

- a) **Autostart**,alla partenza si attiva automaticamente la connessione I5 e tutte quelle dei master configurati;
- b) **Update DISPHS**;alla chiusura del configuratore viene aggiornato il file DISPHS;
- c) **Abilitazione MSGTTSI5**,abilita l'utilizzo del programma TTSSPL;
- d) **Abilitazione log**,abilita la scrittura di un file giornaliero del tipo:

#### **I5logGGMMAAAA.txt**

Per la connessione e la disconnessione esistono i bottoni relativi:

- a) **Connect**,viene utilizzato,in assenza dell'autostart,per la connessione manuale all'I5;
- b) **Disconnect**,viene utilizzato per la sconnessione dall'I5.

#### **3.Connessione TTS**

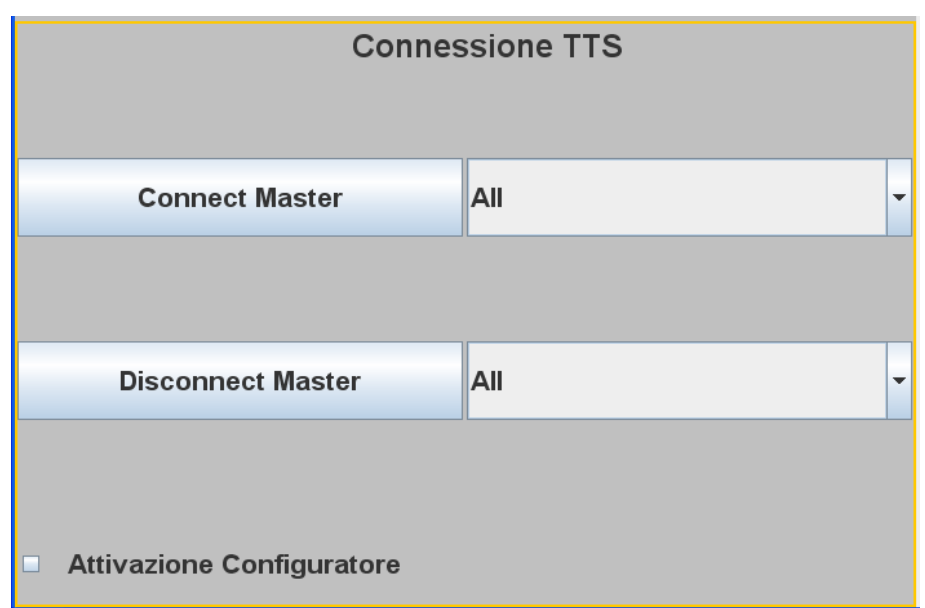

Il pannello dispone di bottoni per gestire la connessione dei master configurati:

- a) **Connect Master**,permette di connettere tutti i master (**All**) o il singolo selezionato;
- b) **Disconnect Master**, permette di sconnettere tutti i master (**All**) o il singolo selezionato.

La funzione Attivazione Configuratore lancia il configuratore descritto nel documento **TTSSDK.pdf**.

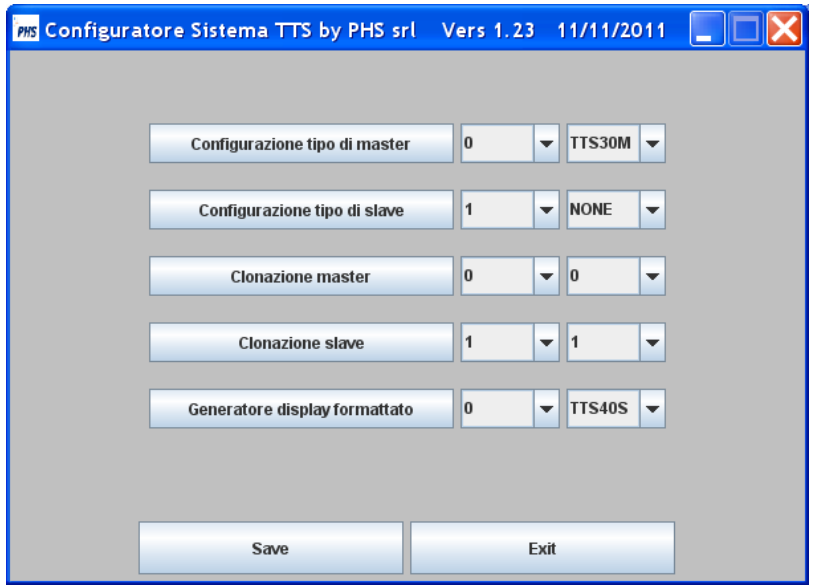

# **4.Monitor connessioni**

Il pannello presenta lo stato di tutte le strutture TTS configurate per l'applicazione progettata.

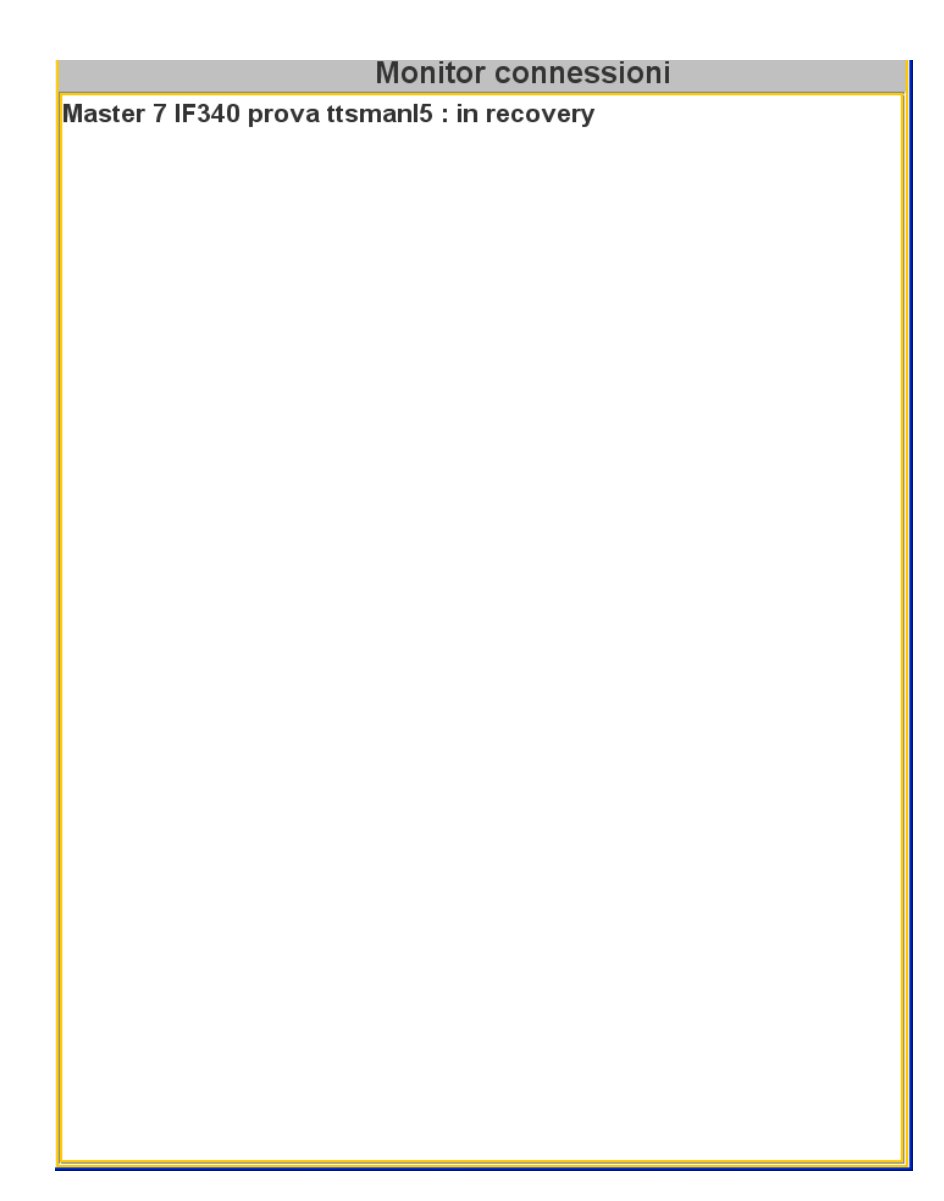

 $\subseteq$  INDICE

#### **5.Struttura TTSMANI5**

La libreria PHS nel file dei sorgenti **QPGMSRC** contiene:

**INSTCONI5** TXT TTSMANI5 Note d'installazione

che dispone del comando SQL di registrazione della procedura:

#### **RUNSQLSTM SRCFILE(PHS/QPGMSRC) SRCMBR(TTSCONSP1) COMMIT(\*NONE)**

e dei membri:

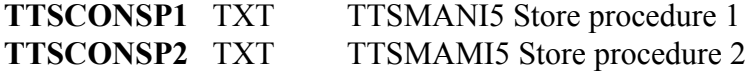

descriventi la procedura;la prima volta si usa il file TTSCONSP1, le volte successive TTSCONSP2.

La libreria PHSRC nel file dei sorgenti **QILEJAVA** contiene:

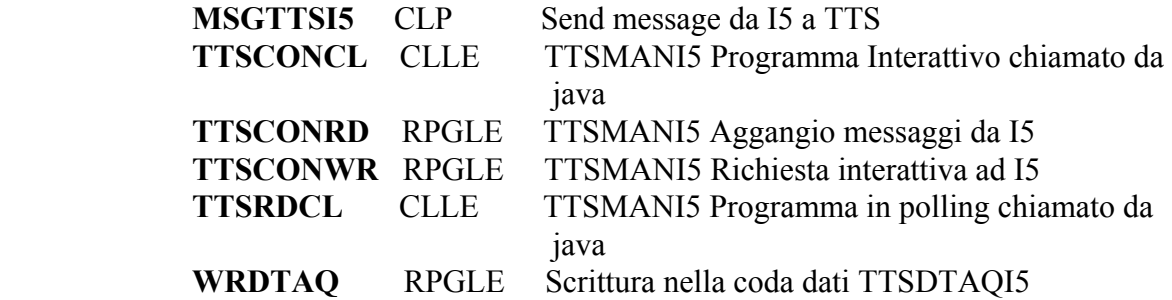

**Per creare un'applicazione bisogna definire una libreria contenente tutti gli oggetti necessari a cui deve far riferimento la registrazione SQL e che và dichiarata nel pannello di connessione.** 

Vale lo schema seguente:

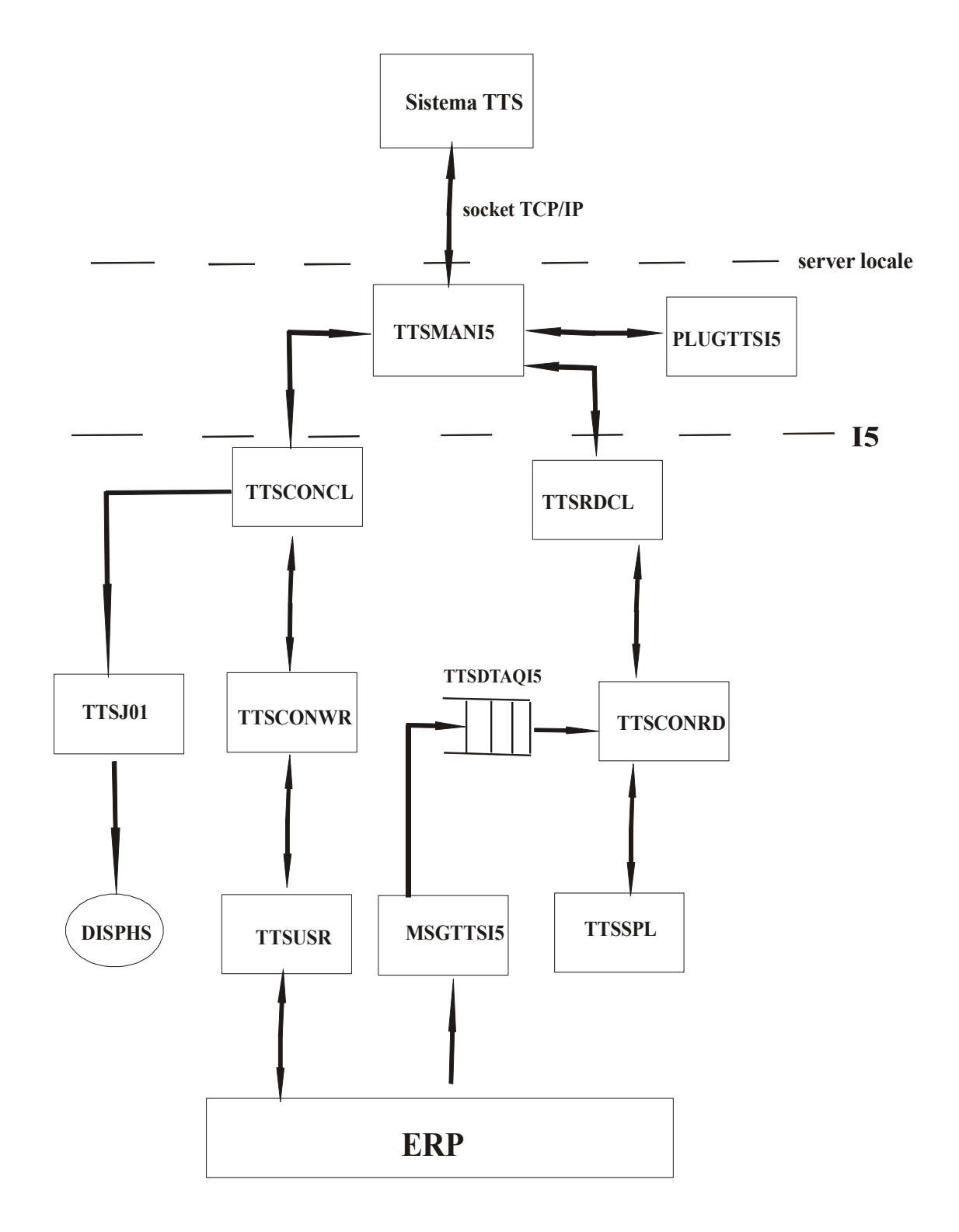

#### $\subseteq$  INDICE

#### **6.PlugTTSI5**

L'applicazione TTSmanI5 è basata sul ttsman in Java (vedi **JTTSMAN.pdf**), essa scrive le stringhe TTS generate dai dispositivi TTS in una coda, da dove sono estratti per la trasmissione al server I5;se il collegamento ad esso cade le stringhe si accumulano nella coda fino al nuovo collegamento.

L'offline può essere gestito diversamente tramite il plugin **PlugTTSI5** esponente dei metodi richiamati alla ricezione delle stringhe TTS; di seguito è riportato l'esempio di uno dei metodi.

```
public boolean RS232C(Object masterTTS, int isl, int ish, Object letsocket,String[] maskF, 
                           boolean connI5)
```

```
 this.letsocket = letsocket; 
 letFrame();
```
{

 } }

```
 if (connI5){return true;} 
                  else
\{ \} \{ \} \{ \}
```
 //Gestione fuori linea String frame = frameM.substring(4);

methodTTS.sendDat(masterTTS ,isl,ish, "prova RS 232C");

**return false**;

# **Utility per I5**

## **TCP/IP – Configurazioni AS/400 per il TTS**

Utilizzando il comando CFGTCP entrare nelle voci di menù:

# **1) Modifica attributi TCP/IP**

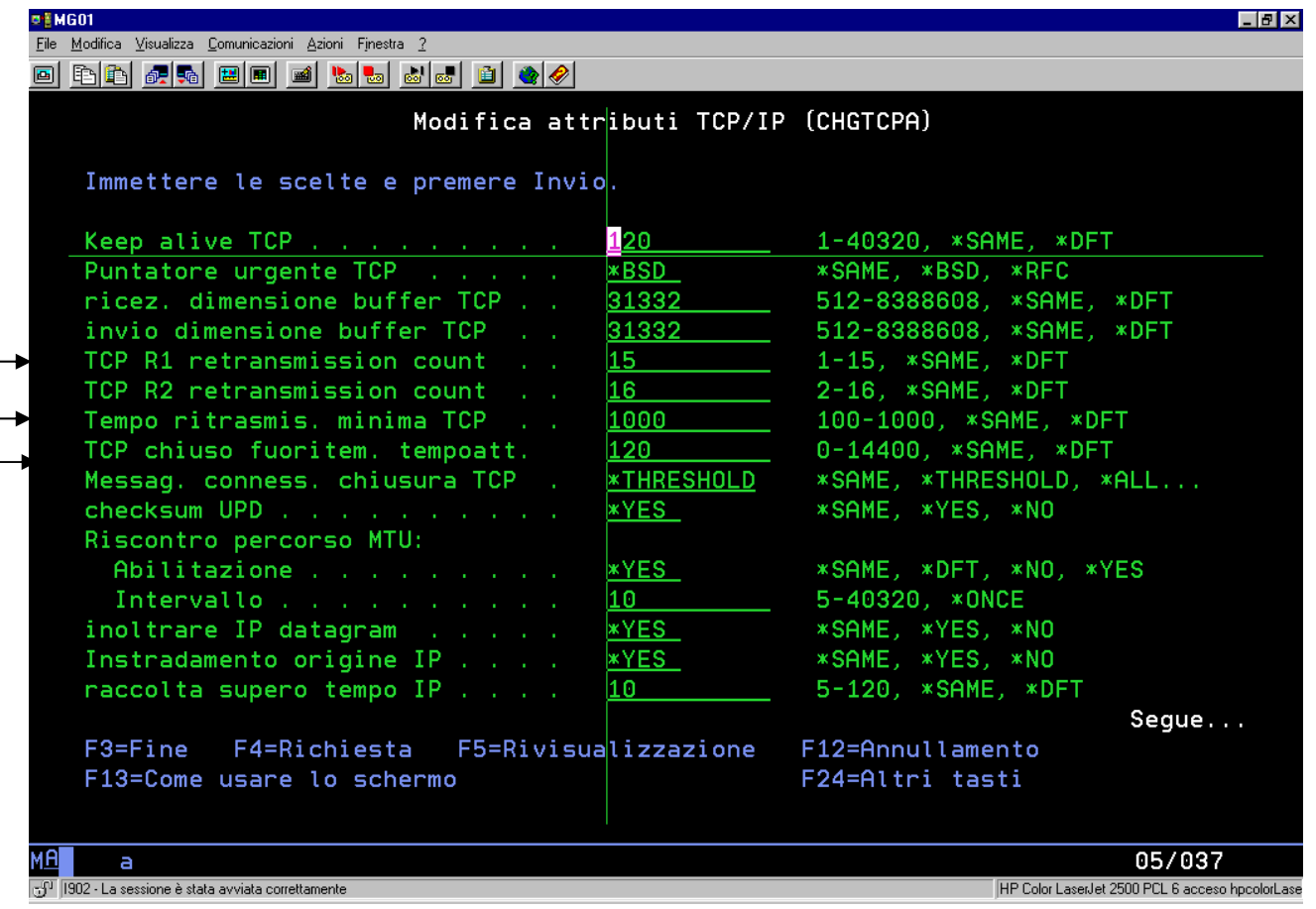

E' necessario che sia:

- TCP R1 retransmission count =  $15$
- Tempo ritrasmis. Minima TCP = 1000
- TCP chiuso fuori tem. tempoatt.  $= 5$

 $\leq$  INDICE

# 2) Configurazionie applicazioni TCP/IP Configurazione telnet Change telnet attributes

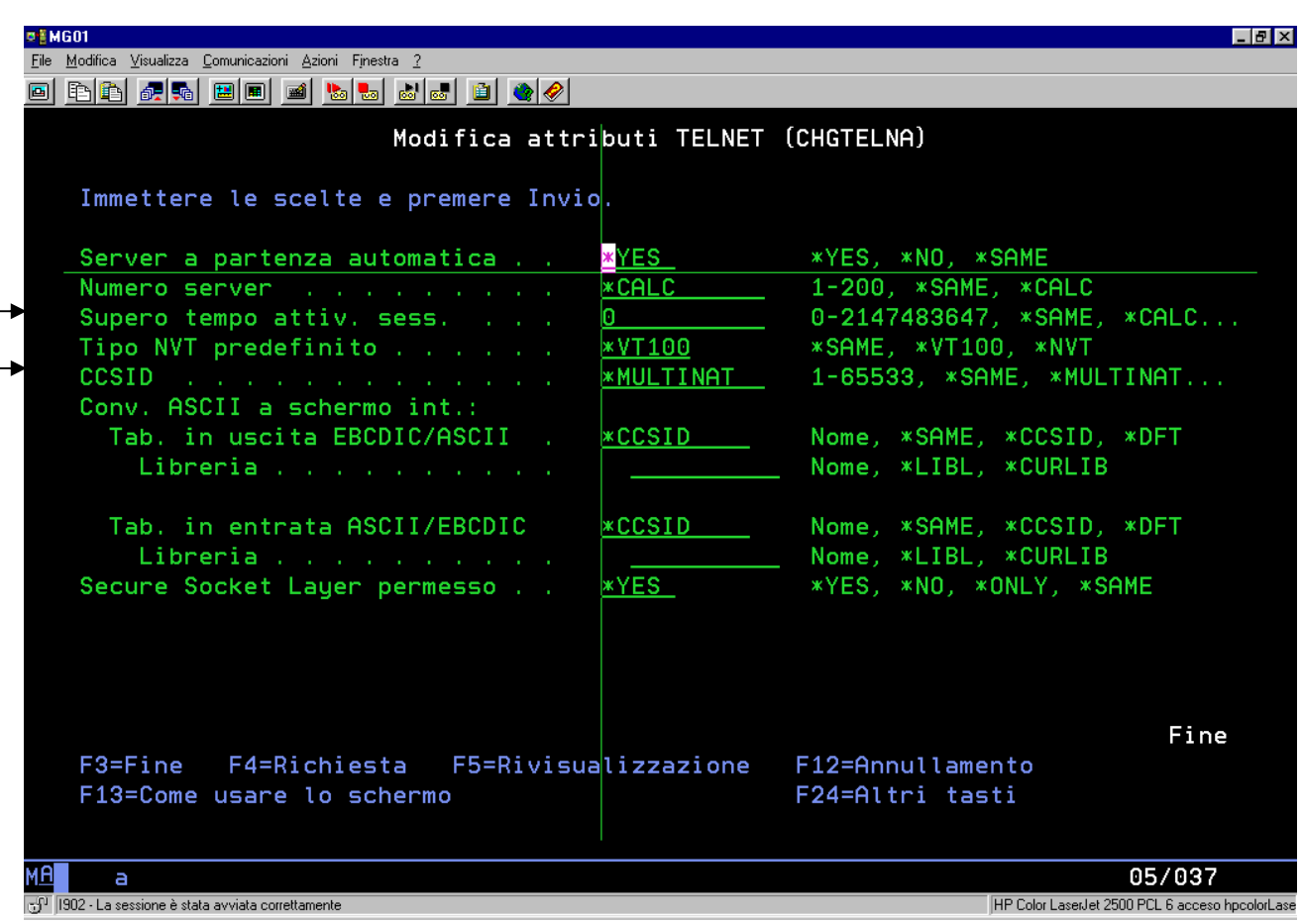

Possibilmente:

• Supero tempo attiv. sess. =  $0$ 

E' necessario che sia:

 $\bullet$  CCSID =  $*$  MULTINAT

3) Gestione iter TCP/IP

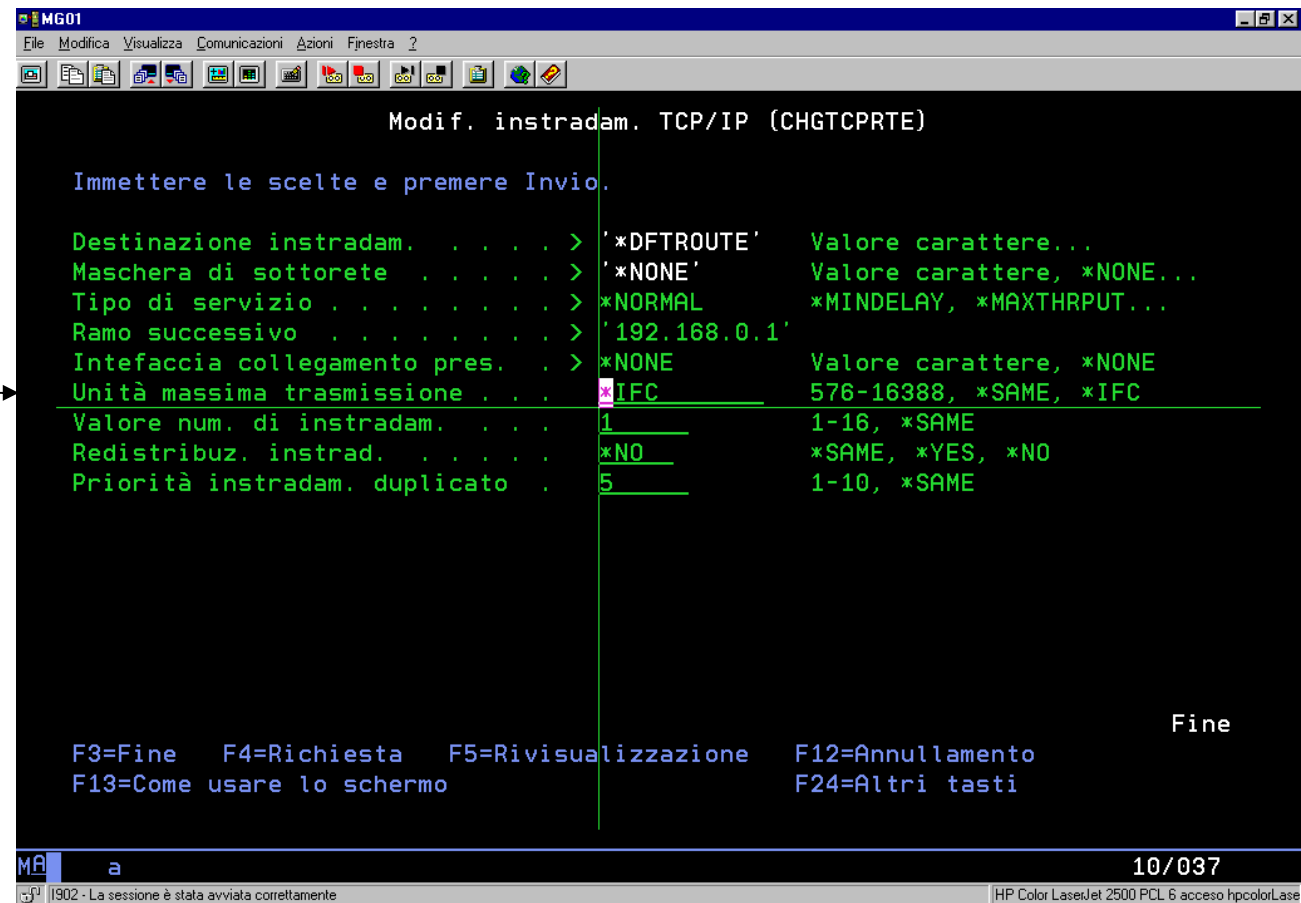

E' necessario che sia:

 $\bullet$  Unità massima trasmissione = 1492

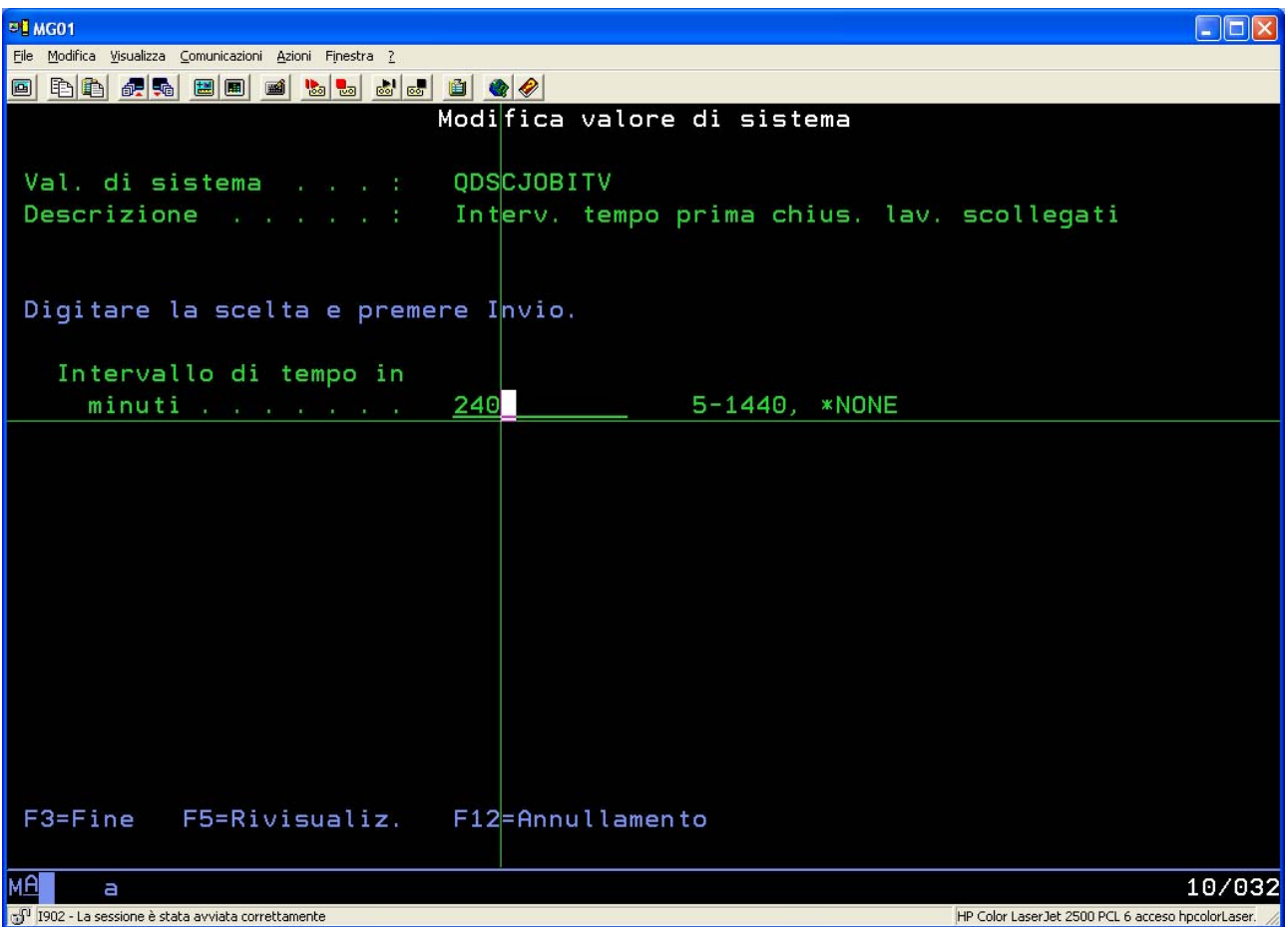

# 4) Tramite WRKSYSVAL modificare il valore di sistema QDSCJOBITV.

E' necessario che sia:

 $\bullet$  Intervallo di tempo = 5.

# Visualizzazione dello stato del lavoro

# PROCEDURA DI VERIFICA DELLO STATO DI UN LAVORO TTS

# 1)Sulla riga comandi digitare "netstat \*cnn"

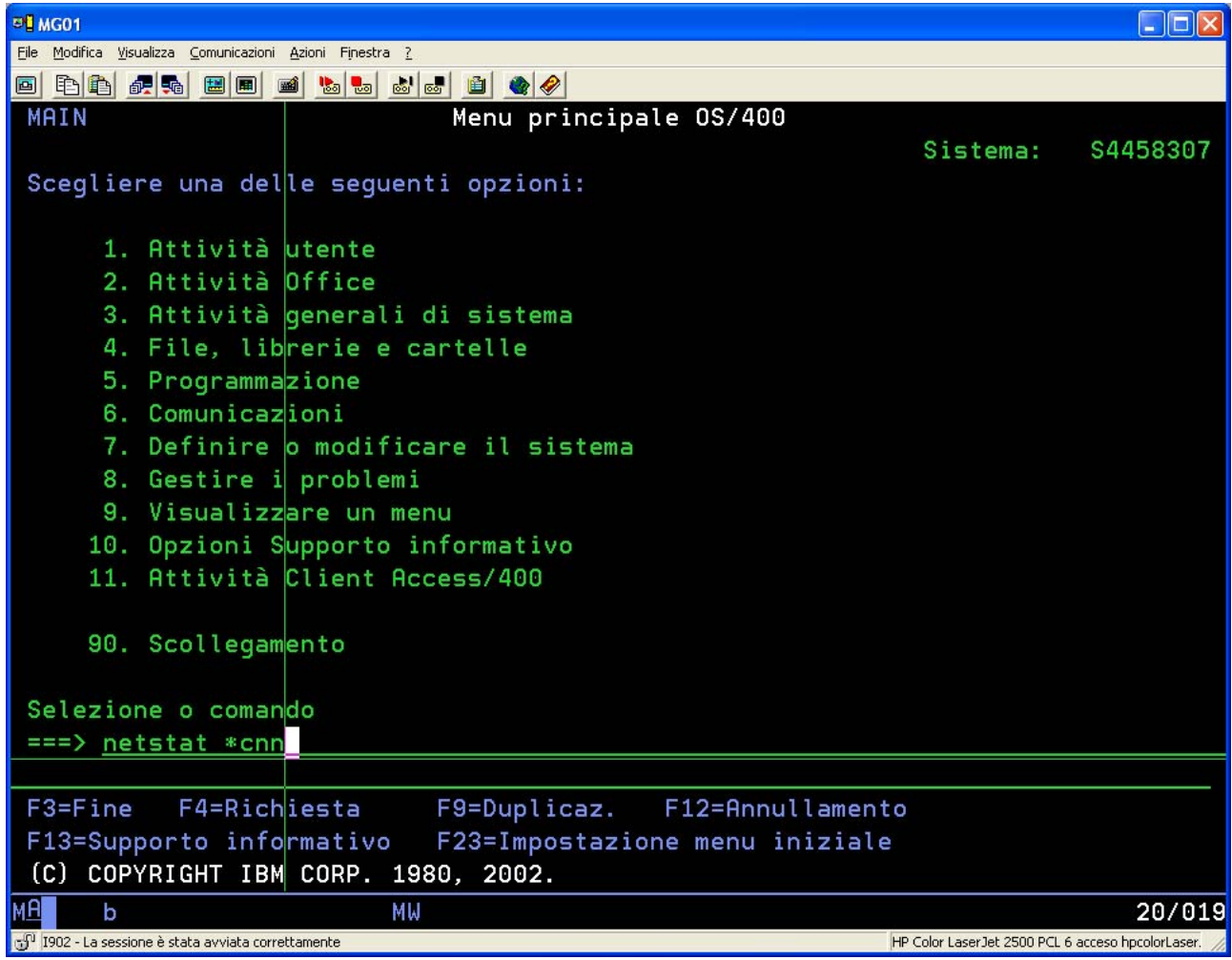

2) Selezionare l'indirizzo IP relativo al master e digitare "8"

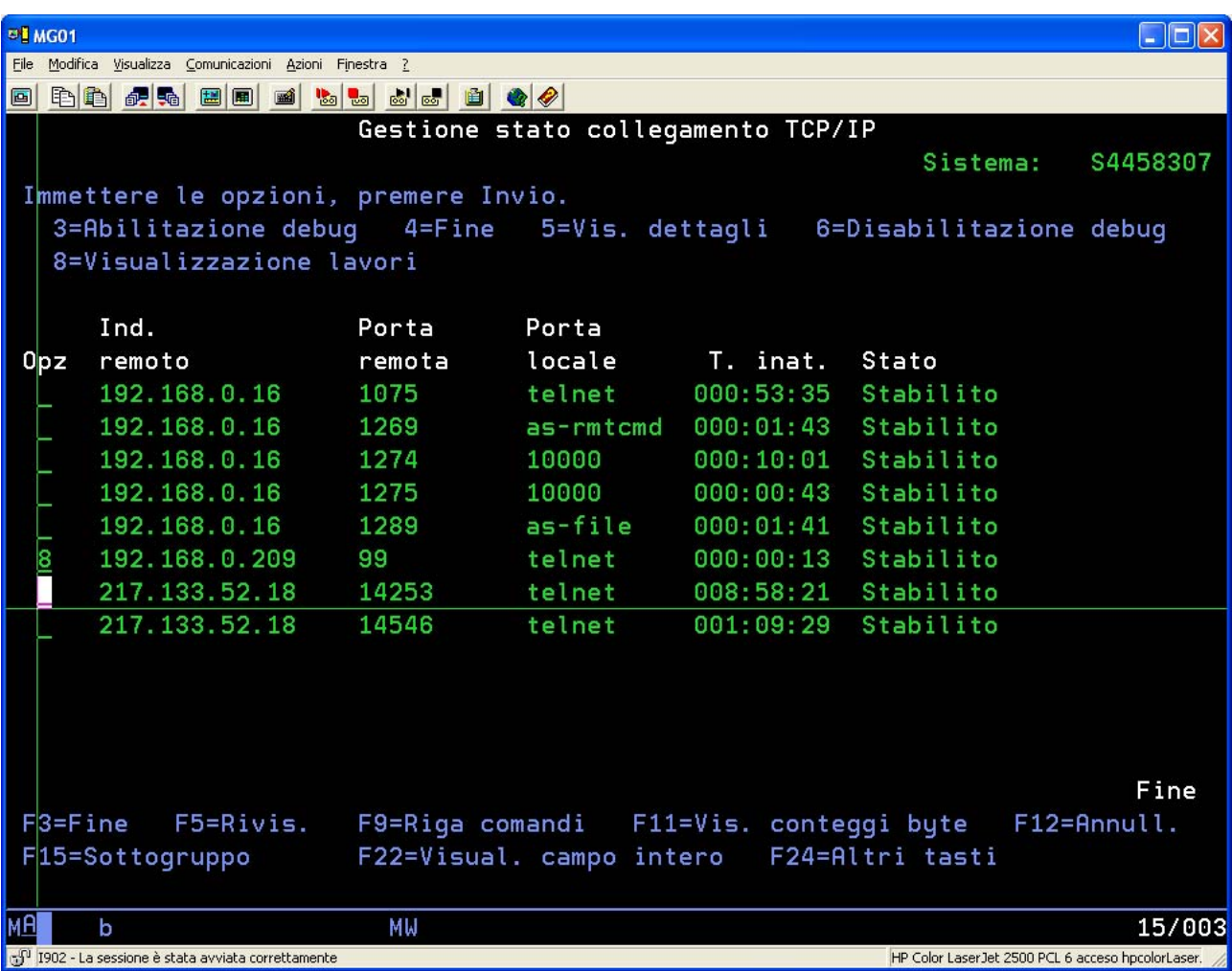

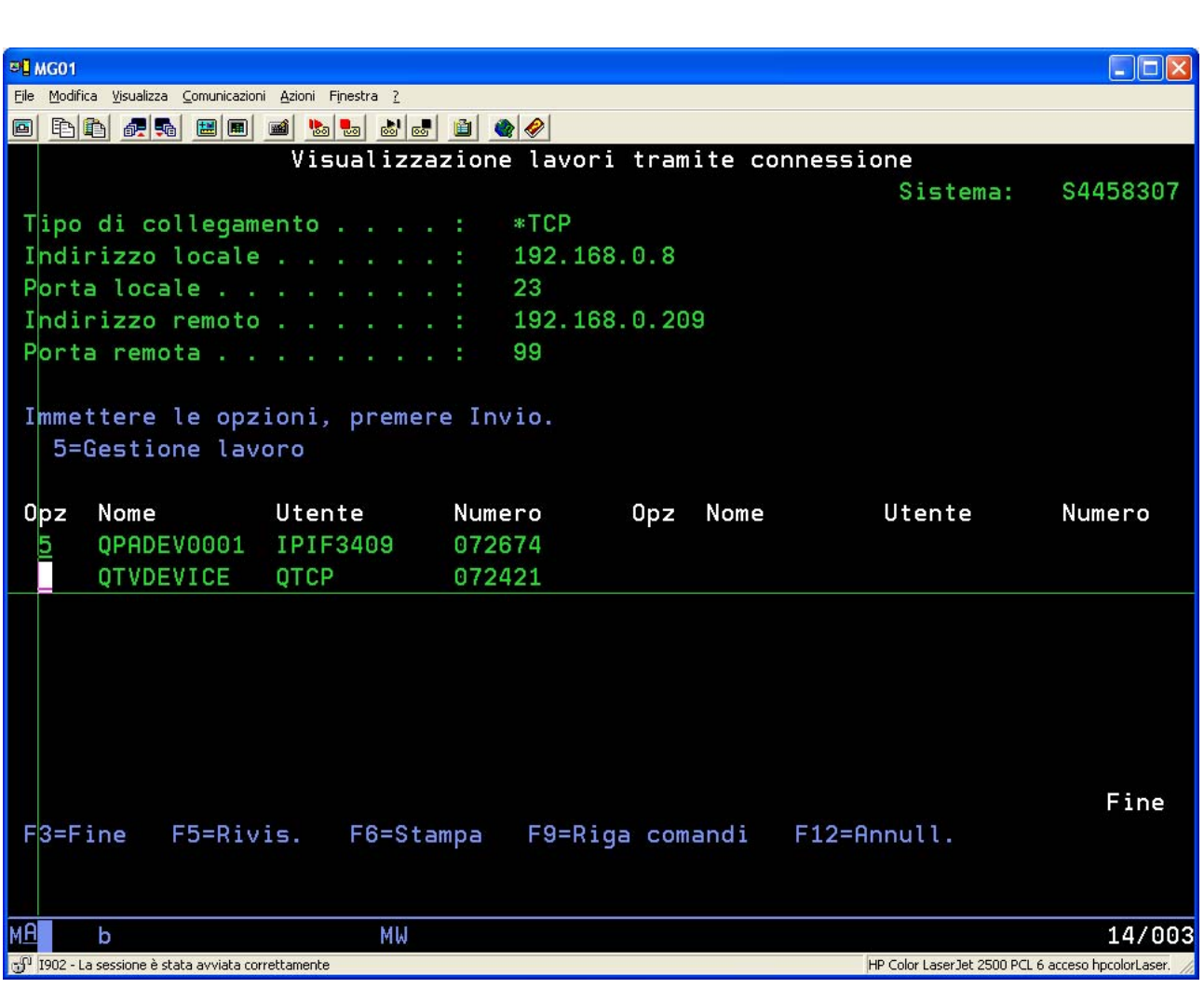

3) Sulla riga dell'utente TTS digitare "5"

# 4) Scegliere l'opzione "10"

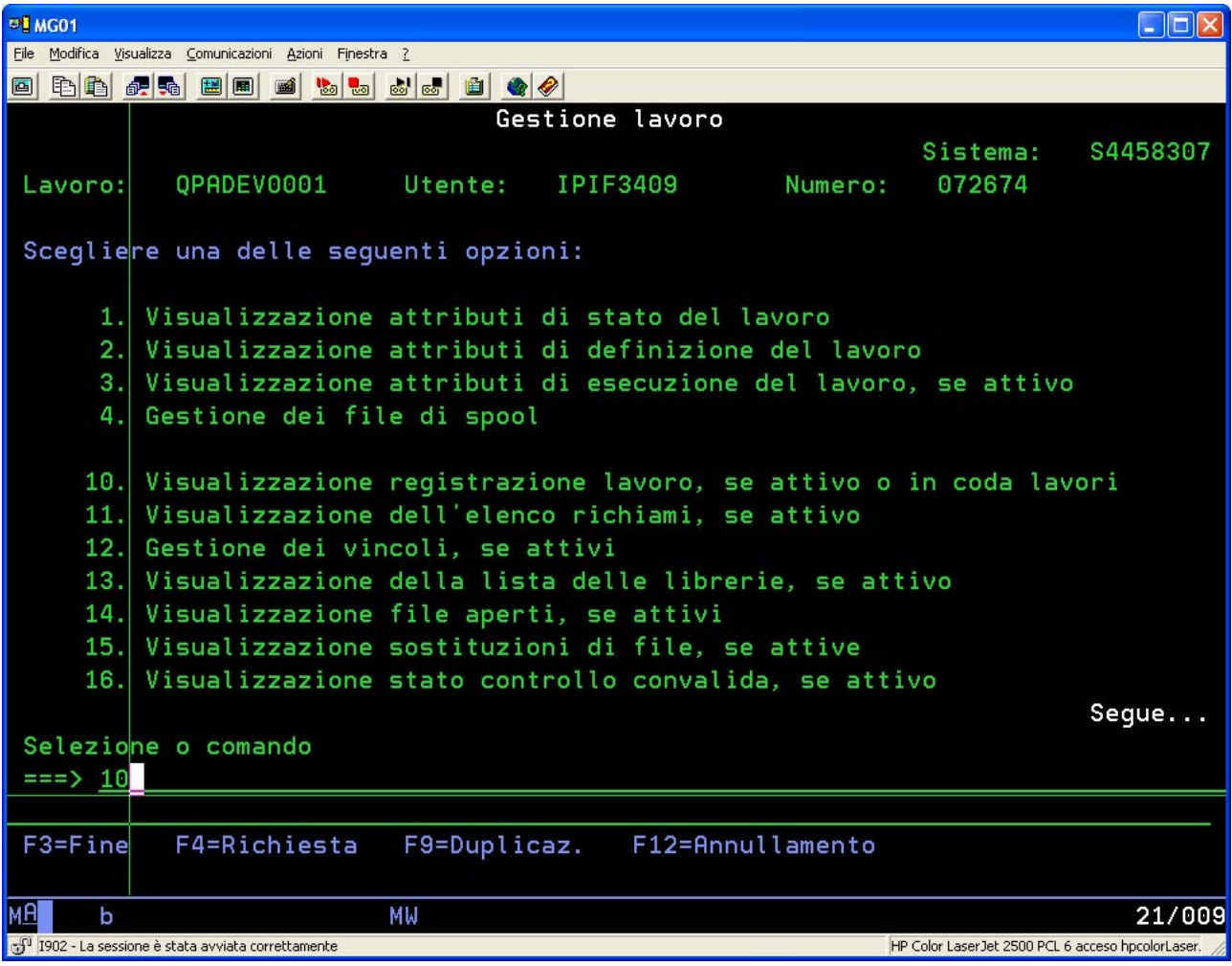

5) Verificare che, nella registrazione non vi siano errori segnalati.

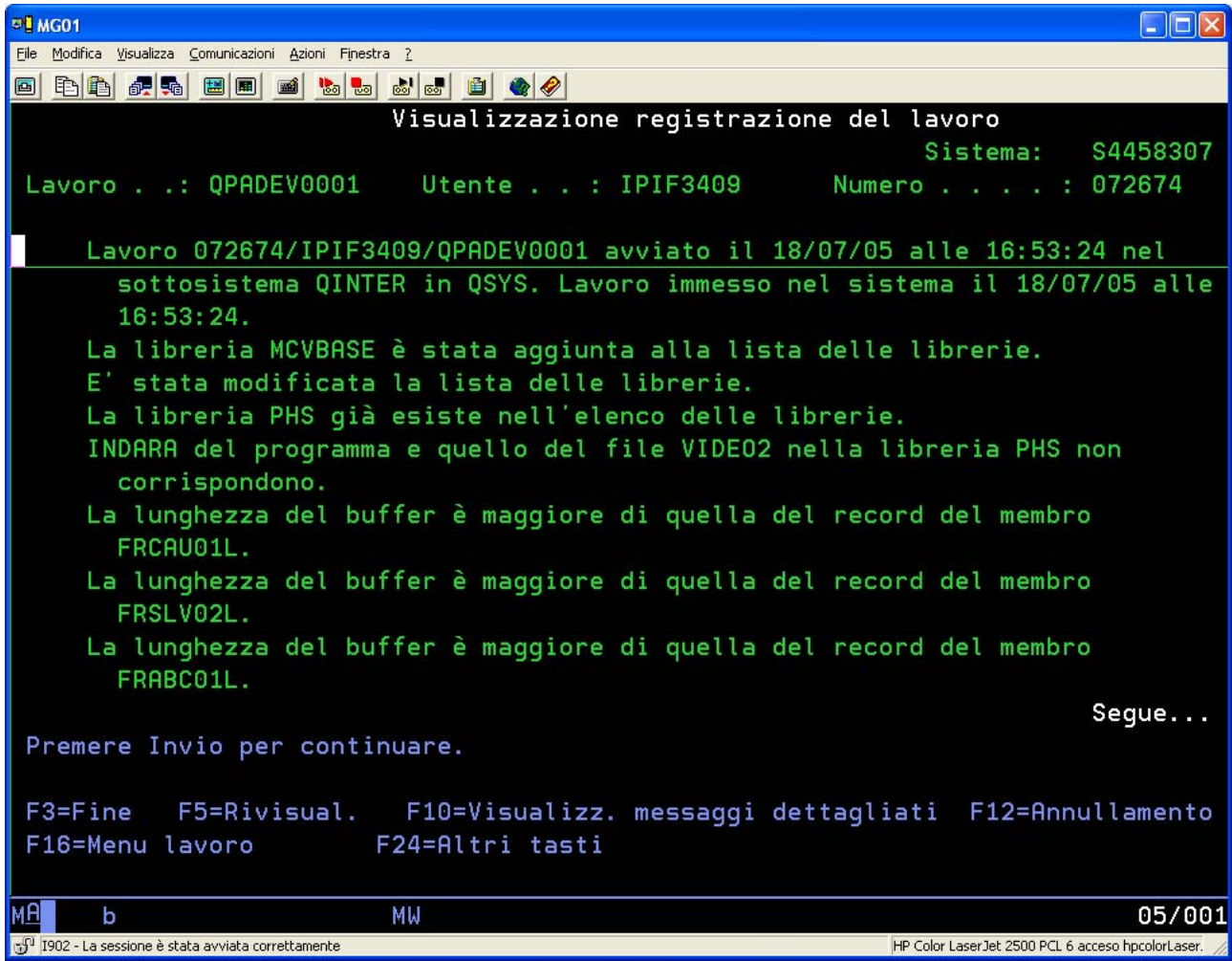

# Ricodifica caratteri speciali EBCDIC/ISO

Nel sistema TTS i caratteri speciali sono ricodificati secondo la tabella seguente:

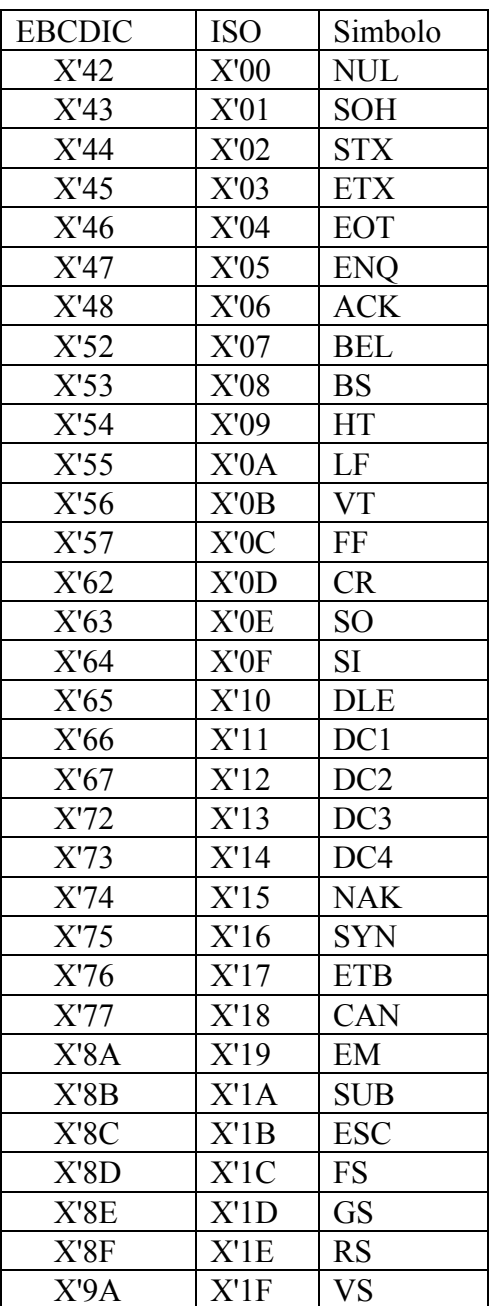